# **UNIVERSIDAD DE SONORA**

DIVISIÓN DE INGENIERÍA

DEPARTAMENTO DE INGENIERÍA INDUSTRIAL

**DESARROLLO DE EQUIPOS INDUSTRIALES Y SISTEMAS DE CONTROL**

**MEMORIA DE PRÁCTICAS PROFESIONALES**

PARA OBTENER EL TÍTULO DE:

# **INGENIERO EN MECATRÓNICA**

PRESENTA:

# **JESÚS FERNANDO BLANCO CASTILLO**

DIRECTOR:

**DR. CARLOS FIGUEROA NAVARRO**

HERMOSILLO, SONORA JUNIO 2022

# **Universidad de Sonora**

Repositorio Institucional UNISON

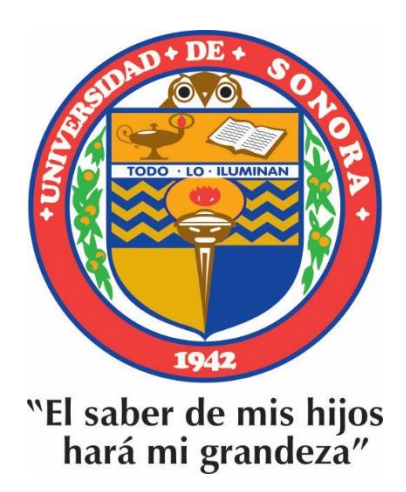

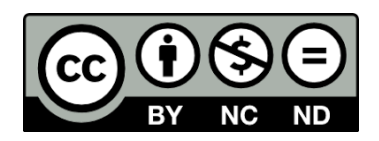

Excepto si se señala otra cosa, la licencia del ítem se describe como openAccess

# ÍNDICE

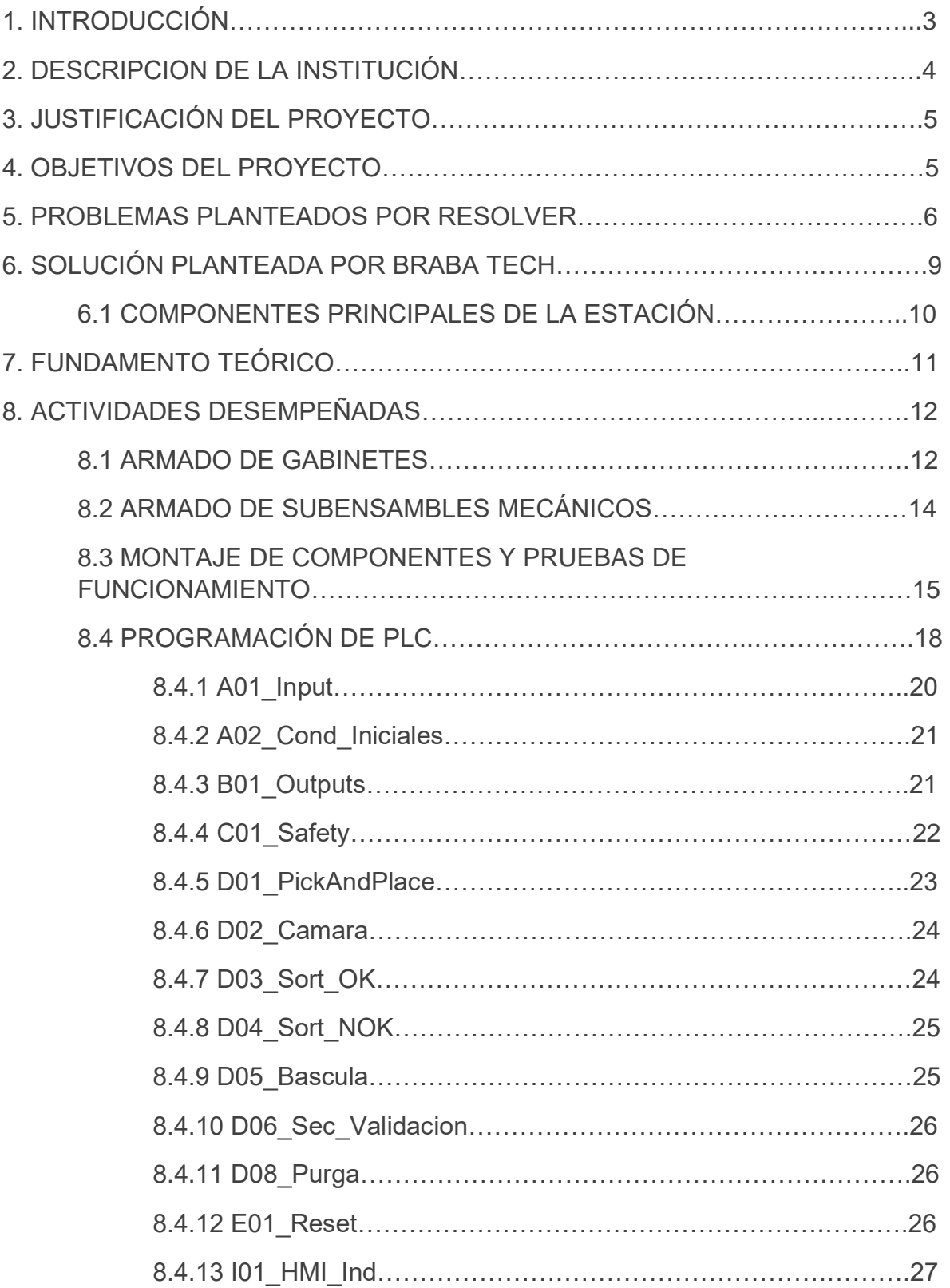

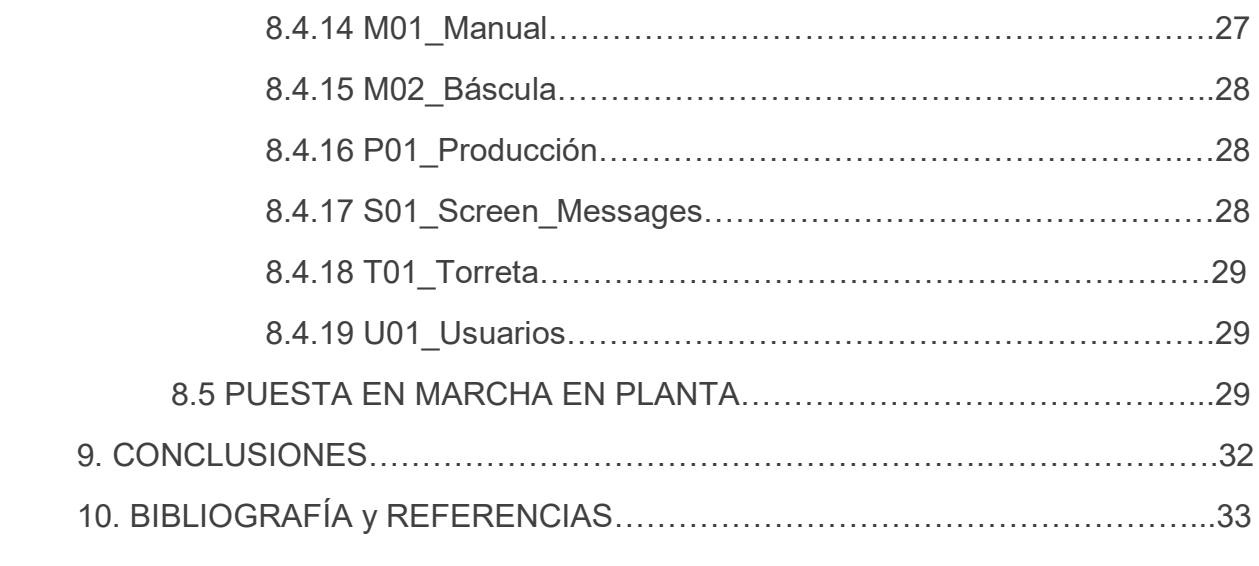

#### **1.INTRODUCCIÓN.**

El presente proyecto se llevó a cabo en BRABA Tech SC, empresa dedicada al desarrollo de equipos industriales y capacitación en el área de ingeniería.

Debido al crecimiento acelerado que ha presentado la empresa, requirió del apoyo de practicantes para hacer entrega en tiempo y forma de un par de equipos idénticos para la empresa TE 5, ubicados en Empalme, Sonora. Los practicantes en cuestión debían tener ciertos conocimientos, tales como la comprensión de diagramas eléctricos y habilidades de desarrollo de programación secuencial en PLC, así como las bases necesarias para programación de HMI´s.

Para atender la necesidad del cliente se diseñó una estación de inspección, la cual analiza varios aspectos del producto final -mismo que se describirá en segmentos posteriores de este documento- con el fin de determinar si la pieza cumple con las características de calidad establecidas, o no. Dicha estación, fue acoplada a la estación de ensamble, es decir, recibe las piezas de una banda transportadora con nidos, y las clasifica en pieza buena o pieza mala.

El aporte que presentó el practicante para el desarrollo de la estación brevemente descrita con anterioridad fue el montaje de componentes eléctricos del gabinete de control, el cableado de estos, armado de subensambles mecánicos, programación de PLC, coordinación con la persona encargada de programar el HMI, y puesta en marcha del equipo en planta.

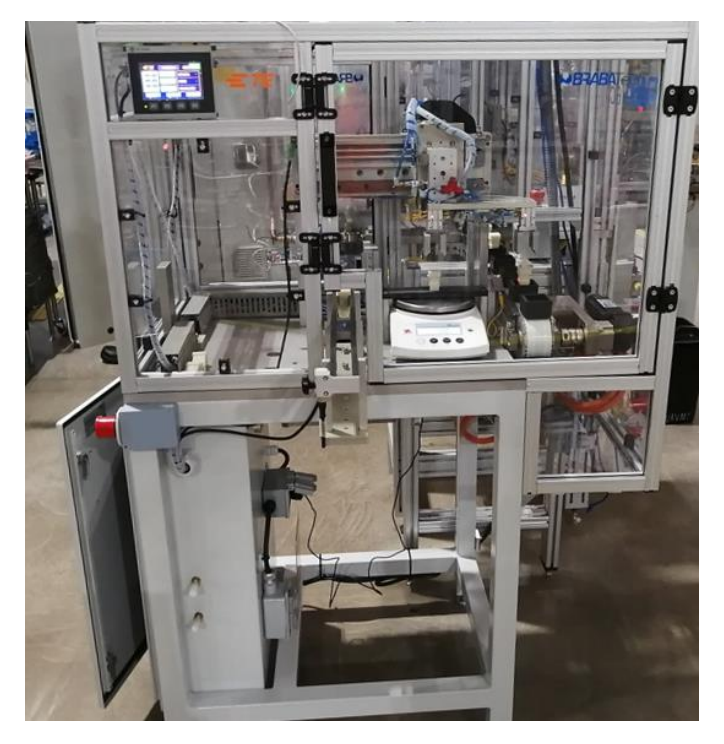

*Imagen 1.1. Estación descrita anteriormente.*

## **2. DESCRICIPCIÓN DE LA INSTITUCIÓN.**

BRABA Tech SC fue fundada en el año 2013. Al darse cuenta de la carencia de conocimientos de los alumnos recién egresados de las carreras de ingeniería mecatrónica, mecánica, industrial, o cualquiera relacionada con el ámbito industrial, los socios decidieron fundar una empresa que brindara de las habilidades necesarias a los futuros ingenieros, para que tuvieran un mejor entendimiento de las principales áreas de oportunidad que ofrecen estas carreras en el estado de Sonora, la automatización. En un inicio, este fue el giro principal de la empresa, la capacitación, tanto para estudiantes, como para empresas.

Algunos de los cursos que ofrece BRABA Tech SC actualmente son:

- Diplomado en control industrial.
- Curso de programación PLC en RSLogix 500.
- Curso de programación CNC de 3 ejes.
- Curso de diseño mecánico en SolidWorks.
- Curso de programación PLC Studio 5000.
- Taller de HMI Factory Talk View.

En el año 2017, alumnos que pasaron por algunos de los cursos de control, los cuales desempeñaban actividades como ingenieros de procesos en varias empresas, comenzaron a recomendar a la empresa para la automatización de equipos, debido a que estos conocían la experiencia de los instructores y fundadores en el ámbito industrial, mismos que, al ser llamados para cotizar equipos que resolvieras las problemáticas del cliente, no desaprovecharon la oportunidad, y comenzaron en el camino de la integración de equipos industriales.

Actualmente, BRABA Tech SC aporta sus servicios capacitando ingenieros y estudiantes, así como desarrollando equipos industriales en el estado de Sonora.

BRABA Tech tiene sus instalaciones en Juárez #99-19 entre Jalisco y Puebla, Colonia Centro, Código postal 83000, Hermosillo, Sonora, México. Cuenta con un aula para impartir los cursos, diplomado y/o juntas para la planeación y organización en los roles de los proyectos, una oficina donde se lleva a cabo el desarrollo de la ingeniería mecánica y en control y dos talleres para realizar tareas físicas de armado, cableado y ruteo de gabinetes, y ensamble de las estaciones de trabajo.

# **3. JUSTIFICACIÓN DEL PROYECTO.**

Desde finales del año 2019, la empresa TE Connectivity había detectado un problema constante con las pruebas de calidad en la pieza "HCSTAK 25 header inner housing". Dichas pruebas eran realizadas por operadores de manera manual, por lo que, con cierta recurrencia, se enviaban piezas que no cumplían con los estándares de calidad requeridos, o caso contrario, no se enviaban piezas consideradas como buenas. Para solucionar este problema, TE Connectivity contacto a BRABA Tech SC para el desarrollo de una estación de inspección y clasificación automática, y de esta manera, eliminar el factor del error humano.

Al inicio del proyecto, recién comenzaba la pandemia de COVID-19. La empresa se encontraba realizando sus actividades de manera remota, pero, debido a la necesidad de entregar el equipo en tiempo y forma, se vio en la necesidad de recurrir a los servicios de practicantes.

Un servidor se encontraba inscrito en el diplomado de control industrial que ofrece la empresa, por lo que le fue propuesta la oportunidad de participar como practicante en el proyecto descrito en este documento. Al tener la oportunidad de formar parte de un proyecto de automatización no se tuvo la menor duda de aceptar.

Tras la plática de inducción de la empresa y una breve descripción de las tareas que se desempeñarían, se llegó a la conclusión que, a nivel académico y profesional, sería el proyecto más complicado en el que el alumno en cuestión habría participado, esperaban retos importantes, pero el crecimiento que se podría obtener una vez finalizadas las prácticas sería muy notorio.

### **4. OBJETIVOS DEL PROYECTO.**

#### **4.1 OBJETIVO GENERAL.**

Conocer de manera práctica los sistemas de control industriales, involucrando al estudiante en cuestión en varias actividades ligadas de manera directa al desarrollo y aplicación de programas de PLC, HMI, entre otros componentes.

### **4.2 OBJETIVOS ESPECÍFICOS.**

- Programación de PLC Micro800.
- Ensamble mecánico de estación.
- Montaje de componentes en el gabinete industrial.
- Interpretación de diagramas eléctricos para el cableado de los componentes del gabinete de control.
- Cableado de gabinete.
- Coordinación con persona encargada de programar HMI.
- Puesta en marcha del equipo en planta.
- Diseño de conceptos de estaciones en SolidWorks.
- Programación de sistema de visión COGNEX.
- Establecer comunicación con la línea de producción en planta.
- Redacción del manual de operación de la estación.

### **5. PROBREMAS PLANTEADOS POR RESOLVER.**

El principal problema del cliente en cuestión es que los operadores realizaban la prueba de calidad de las piezas de manera manual, por lo que, con cierta recurrencia, enviaban piezas que no cumplían los estándares de calidad, por el factor del error humano.

Para explicar un poco más la función de la estación desarrollada, se hablará un poco de la pieza que se somete a prueba, y cuáles son los estándares de calidad requeridos.

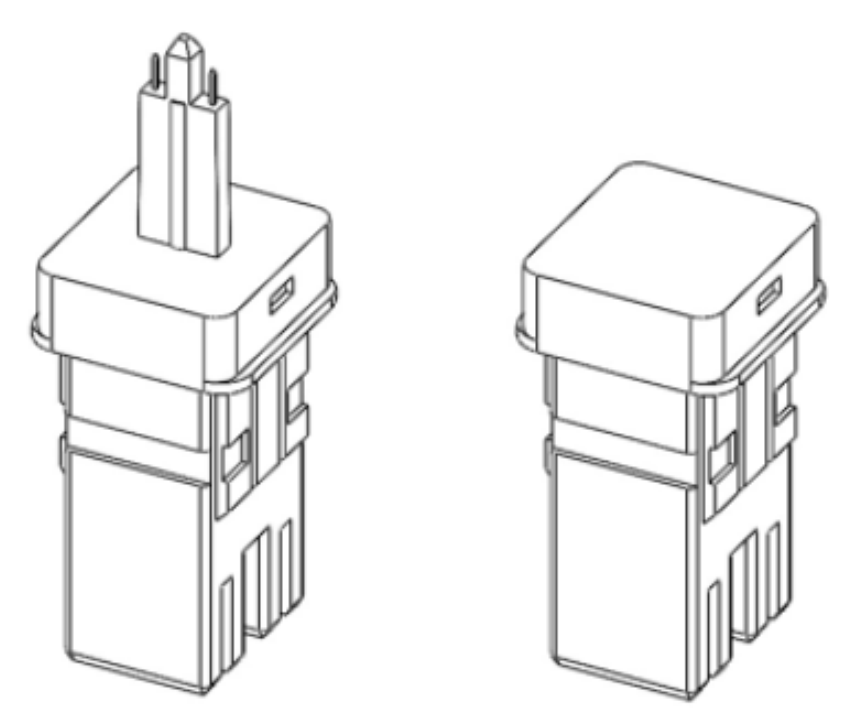

*Imagen 5.1. "HCSTAK 25 header inner housing" {1}*

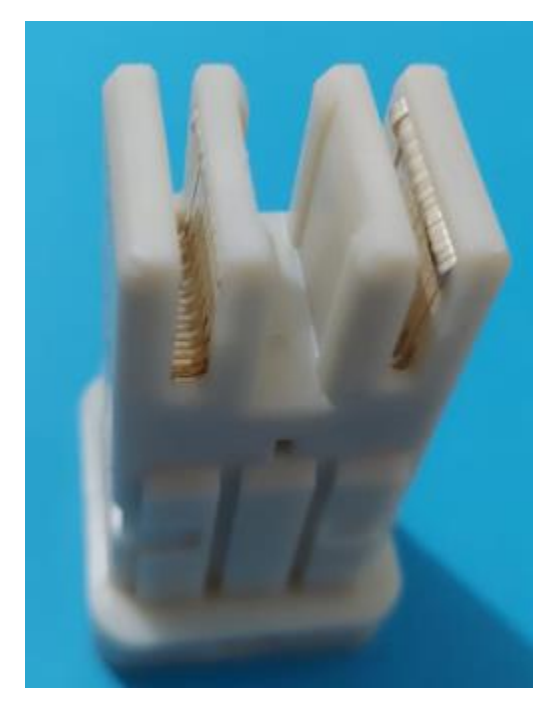

*Imagen 5.2. Inner Housing, parte inferior de pieza, donde se encuentran los conectores. {1}*

La pieza que se prueba es conocida como Inner Housing, es un conector eléctrico el cual cuenta con 50 pines, cada uno de ellos pesa alrededor de 0.002 lb, equivalente a 0.9074 gramos. Para efectos de la prueba de determinó que el peso estándar de cada pin sería de 1 gramo.

Las condiciones que el Inner Housing debe cumplir para que sea considerado como pieza buena son las siguientes:

- 1. La pieza debe contar con los 50 conectores.
- 2. Los conectores deben estar en perfecto estado y posición, es decir, no deben estar torcidas o haciendo contacto entre ellas.

Para determinar el primer punto, los operadores del área de inspección colocaban la pieza sobre una báscula y ellos tomaban la medición solamente con la vista y determinaban si cumplían o no con todas las terminales.

El peso que se debe obtener es .143 lb, equivalente a los 50 gramos de las terminales más los 14 gramos del cuerpo del Inner Housing.

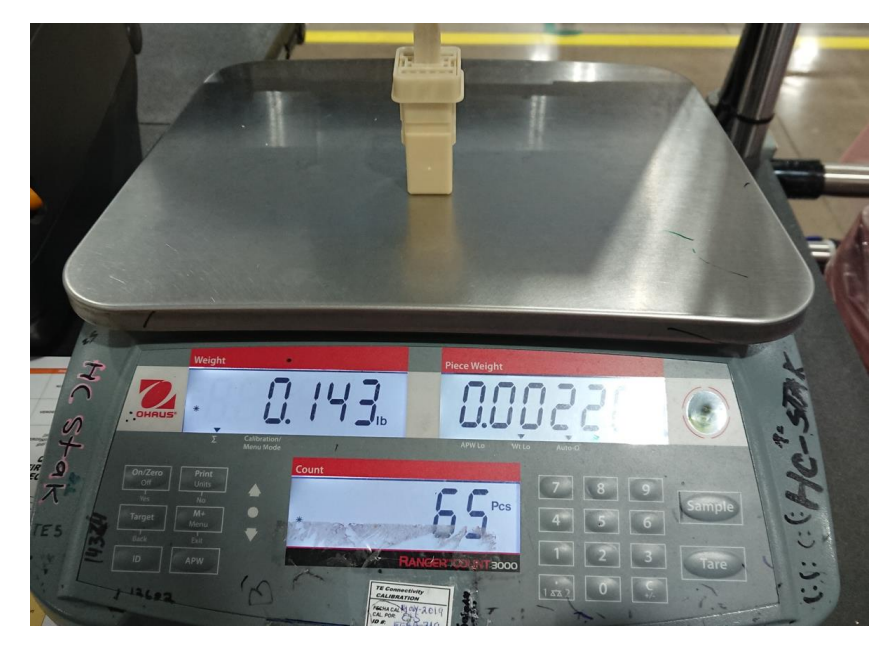

*Imagen 5.3. Proceso de prueba manual que se utilizaba en la inspección. {1}*

Por otra parte, para determinar si las terminales estaban colocadas de manera correcta, la inspección también era de manera manual. El operador inspeccionaba la pieza y buscaba que estuvieran colocadas de manera simétrica y sin imperfecciones. En la siguiente imagen se puede observar un ejemplo de una pieza que no cumple con esta cualidad. Se encuentran marcadas con un círculo rojo las imperfecciones antes mencionadas.

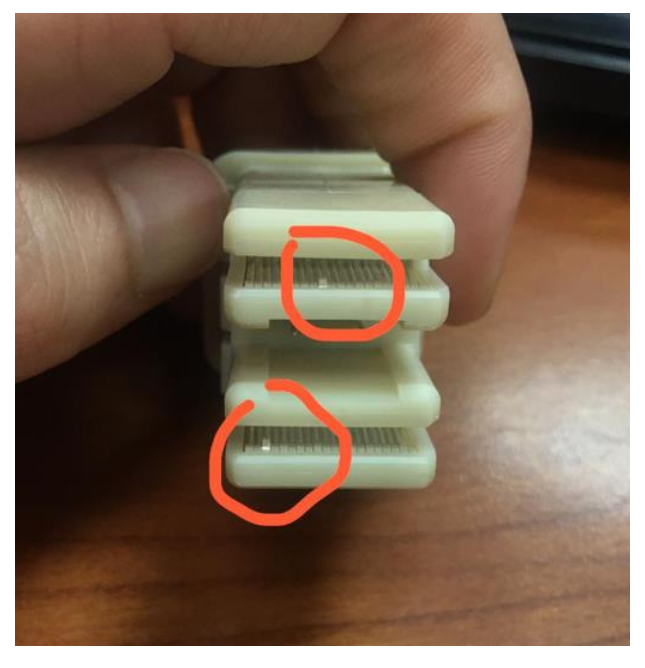

*Imagen 5.4. Inner Housing con imperfecciones en la posición de las terminales. {1}*

Al realizarse estas pruebas de manera manual, siempre está la posibilidad de que se cometa un error por parte del operador, ya sea por distracción, cansancio, o diversos factores, se estaba presentando el caso constante de que se enviaban piezas que no cumplían con su función, o bien, se mandaban a desechos (SCRAP) piezas buenas.

Presentada esta situación, el departamento de ingeniería de procesos determino pertinente implementar un sistema de inspección y clasificación automático para este proceso.

#### **6. SOLUCIÓN PROPUESTA POR BRABA TECH.**

Después de algunas reuniones con el equipo de TE, se propuso un sistema automático encargado de determinar si las piezas que llegan de las estaciones previas contienen la cantidad de terminales establecida, mediante el peso de la pieza, así como si alguna de estas terminales viene con un "doblez" hacia adentro, mediante un sistema de visión.

Para llevar a cabo este proceso, el sorteador cuenta con un pick and place con 2 grippers, los cuales se encargan de tomar la pieza que llega en un conveyor, y ubicarla sobre una báscula (OHAUS) de alta precisión, la cual, mediante el peso, determina si hace falta o no una terminal en el dispositivo inspeccionado. Posteriormente, se toma la pieza y se posiciona frente a una cámara con un lente semi-telecéntrico, misma que, por medio de unos parámetros de visión previamente programados, precisa si las terminales fueron colocadas en la posición correcta o no. Si se establece que la pieza es buena, se deposita sobre un riel y un pequeño cilindro la empuja, si no es correcta se deposita en un cajón de desechos (scrap).

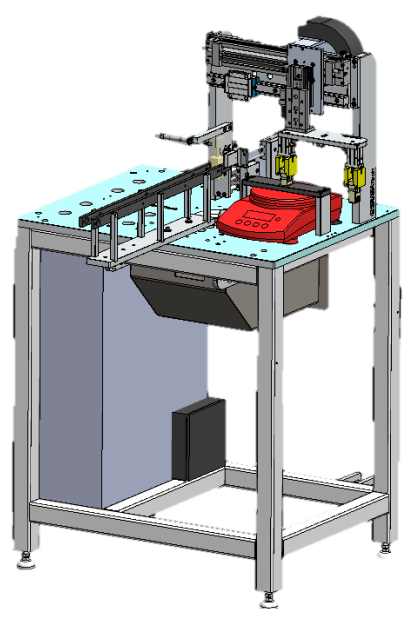

*Imagen 6. Diseño mecánico final de la estación. {1}*

#### **6.1 COMPONENTES PRINCIPALES DE LA ESTACIÓN.**

A continuación, se presenta una figura (imagen 6.1.1) que hace alusión a los principales componentes del Sorteador.

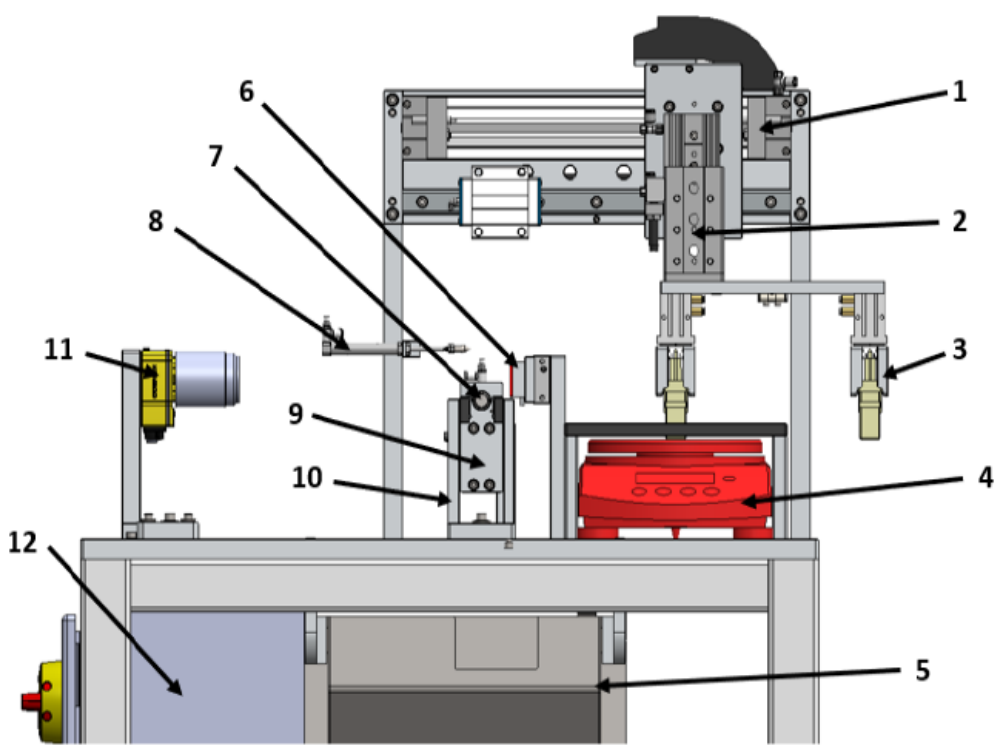

*Imagen 6.1.1 Componentes principales de la estación. {1}*

#### **COMPONETNES:**

- 1. Actuador Horizontal (eje X).
- 2. Actuador Vertical (eje Y).
- 3. Grippers.
- 4. Báscula de precisión.
- 5. Cajón de Scrap.
- 6. Back light.
- 7. Empujador.
- 8. Marcador.
- 9. Sorteador.
- 10.Buffer de salida.
- 11.Cámara Cognex.
- 12.Gabinete de control.

#### **7. FUNDAMENTO TEÓRICO.**

A continuación, se describen los principales softwares utilizados a lo largo del desarrollo del proyecto.

• **SolidWorks®:** es un software de diseño CAD 3D (diseño asistido por computadora) para modelar piezas y ensamblajes en 3D y planos en 2D. El software que ofrece un abanico de soluciones para cubrir los aspectos implicados en el proceso de desarrollo del producto. Sus productos ofrecen la posibilidad de crear, diseñar, simular, fabricar, publicar y gestionar los datos del proceso de diseño. En este software se realizó el diseño mecánico de las estaciones de trabajo, así como los planos, listas de materiales, listas de cortes y listas de tornillería que se utilizaron para la fabricación y el ensamble del proyecto.

• **AutoCAD®:** es un software de diseño asistido por computadora utilizado para dibujo 2D y modelado 3D. Actualmente es desarrollado y comercializado por la empresa Autodesk. El nombre AutoCAD® surge como creación de la compañía Autodesk, donde Auto hace referencia a la empresa y CAD a diseño asistido por computadora (por sus siglas en inglés Computer-Aided Design). En este software se diseñaron los planos de la distribución de los componentes de control dentro del gabinete (Layout), los planos eléctricos y electroneumáticos, así como la nomenclatura y etiquetado de cada cable y manguera de cada componente.

• **Connected Components Workbench®:** A veces abreviado como CCW. Es el software utilizado para programar los sistemas de control Micro800 y crear pantallas HMI marca Allen Bradley de Rockwell Automation. Además, de admitir controladores Micro800 y terminales gráficos PanelView 800, también se puede comunicar y configurar dispositivos como variadores de frecuencia PowerFlex, relés de seguridad Guardmaster 440C-CR30 y relés de seguridad de monitoreo de velocidad, cortinas de luz de seguridad GuardShield 450L, arrancadores suaves SMC y servovariadores de componentes Kinetix.

Este software fue utilizado para desarrollar el programa del PLC Micro850 2080-LC50-48QWB, así como la programación de las pantallas en el HMI 2711R-T4T.

• **Trello®:** Trello® es un software de administración de proyectos con interfaz web y con cliente para iOS y Android para organizar proyectos. Empleando el sistema Kanban, para el registro de actividades con tarjetas virtuales organiza tareas, permite agregar listas, adjuntar archivos, etiquetar eventos, agregar comentarios y compartir tableros. Trello® es un tablón virtual en el que se pueden colgar ideas, tareas, imágenes o enlaces. Es versátil y fácil de usar pudiendo usarse para cualquier tipo de tarea que requiera organizar información. Este software precisamente fue utilizado para delegar tareas y usarlo como una lista de chequeo de estas en la instalación y puesta en marcha del equipo.

• **Microsoft Project Manager:** es un software de administración de proyectos y programas de proyectos desarrollado y comercializado por Microsoft para asistir a administradores de proyectos en el desarrollo de planes, asignación de recursos a tareas, dar seguimiento al progreso, administrar presupuesto y analizar cargas de trabajo. En este software, además de delegar tareas como en Trello, lo utilizamos como un cronograma de actividades, o más bien, como un diagrama de Gantt para exponer el tiempo de dedicación previsto para las diferentes tareas asignadas.

#### **8. PROCEDIMIENTOS EMPLEADOS Y ACTIVIDADES DESARROLLADAS.**

#### **8.1 ARMADO DE GABINETES.**

La primera tarea desarrollada fue la del armado de gabinetes. Se recortaron e instalaron las canaletas y el riel Din, se montaron todos los componentes de control utilizados en el sistema eléctrico (térmicos, bloques de distribución, fuente, PLC, relevadores de seguridad, manifold, etc.), y se cableo y etiqueto por completo todo el sistema eléctrico.

Todo esto fue realizado en base a diagramas que ya estaban desarrollados por ingenieros de control de BRABA Tech.

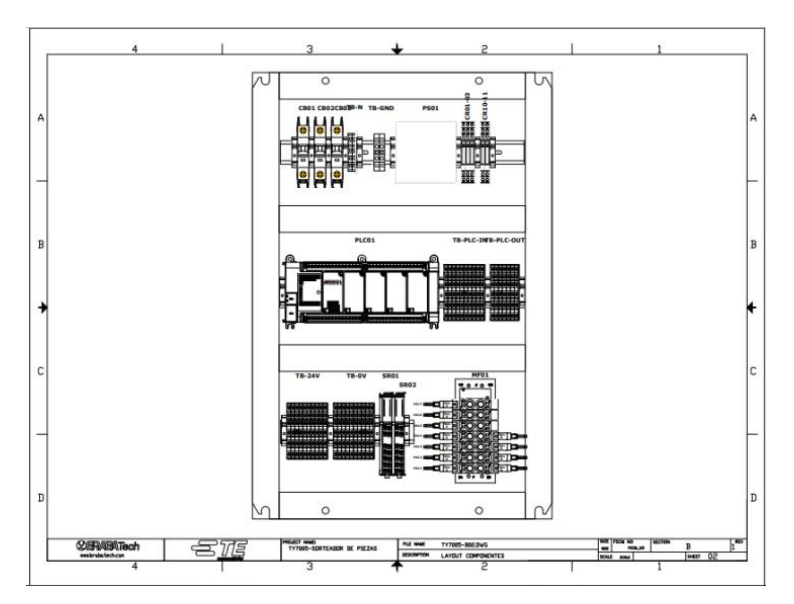

*Imagen 8.1.1 Layout del gabinete de control. {1}*

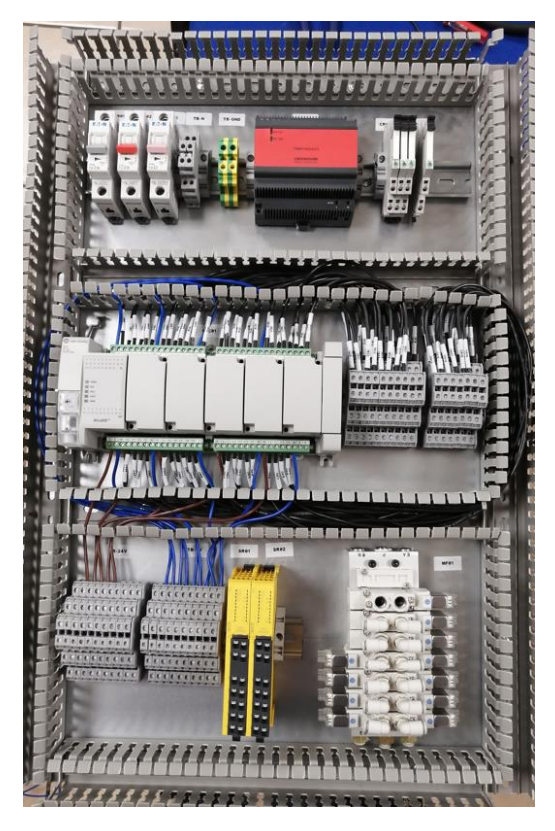

*Imagen 8.1.2 Avance de ensamblado de gabinete de control. {1}*

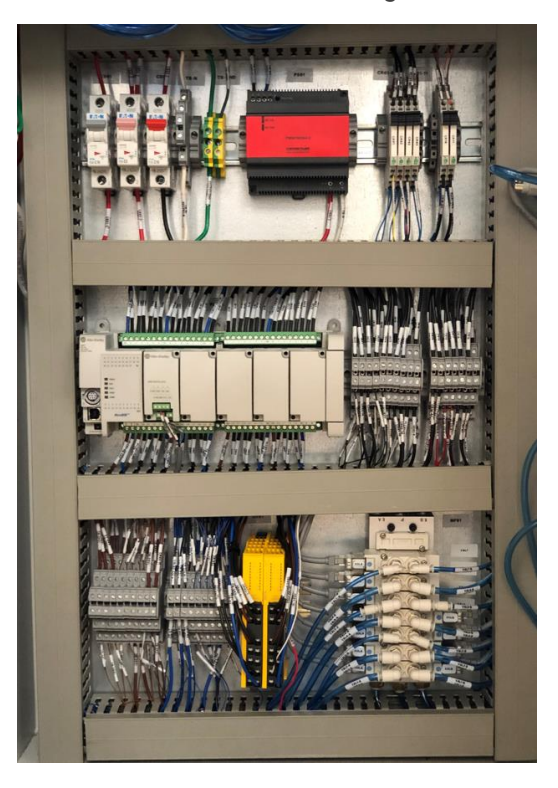

*Imagen 8.1.3. Gabinete de control terminado. {1}*

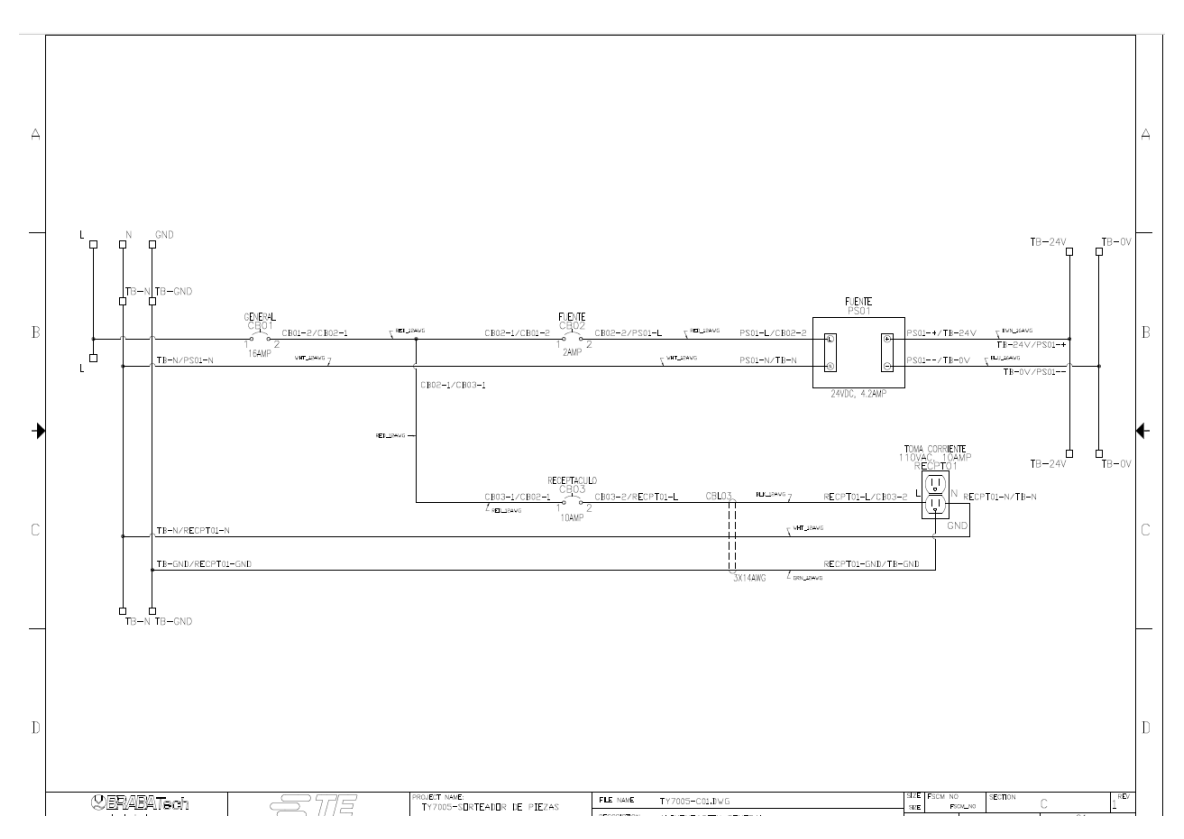

*Imagen 8.1.4. Diagramas eléctricos utilizados para el cableado y etiquetado. {1}*

#### **8.2 ARMADO DE SUBENSAMBLES MECÁNICOS.**

Una vez terminados los gabinetes (cabe mencionar que son 2 estaciones idénticas) se procedió a realizar el ensamble mecánico de algunos de los subensambles. Toda la gestión de la fabricación de estos ya había sido realizada por ingenieros mecánicos de BRABA Tech, la tarea que se desempeñó fue solamente la del armado de estos, utilizando también planos técnicos de los ensambles.

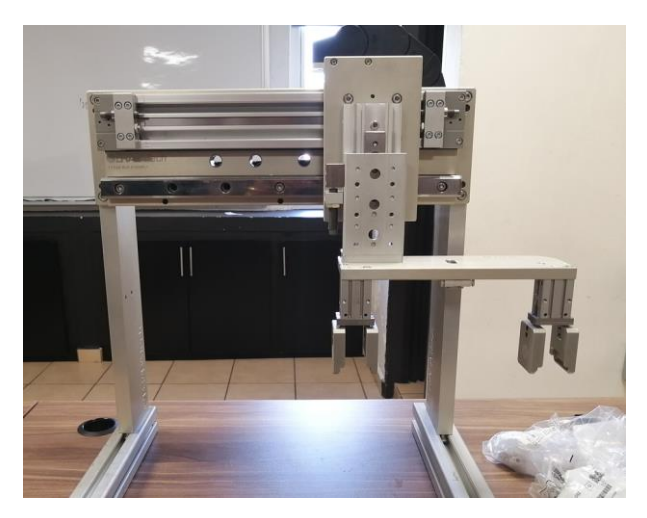

*Imagen 8.2.1 Ensamble de Pick and Place. {1}*

Este subensamble cumple con la función de tomar la pieza del conveyor de alimentación, el cual tiene montados unos nidos que transportan la pieza a la estación. Después, el actuador horizontal (eje x), transporta la pieza hacia la báscula, la deja en posición y el pick and place regresa a "Home" para esperar que un sensor de proximidad le dé la señal de pieza presente, para así volver a tomar la pieza y llevarla a la báscula.

Como se puede apreciar en la imagen, se cuenta con 2 grippers, uno toma la pieza del conveyor y la lleva a la báscula de precisión, el otro toma la pieza de la báscula de precisión y la lleva al área de inspección por sistema de visión y clasificación, dependiendo si la pieza es buena, o no.

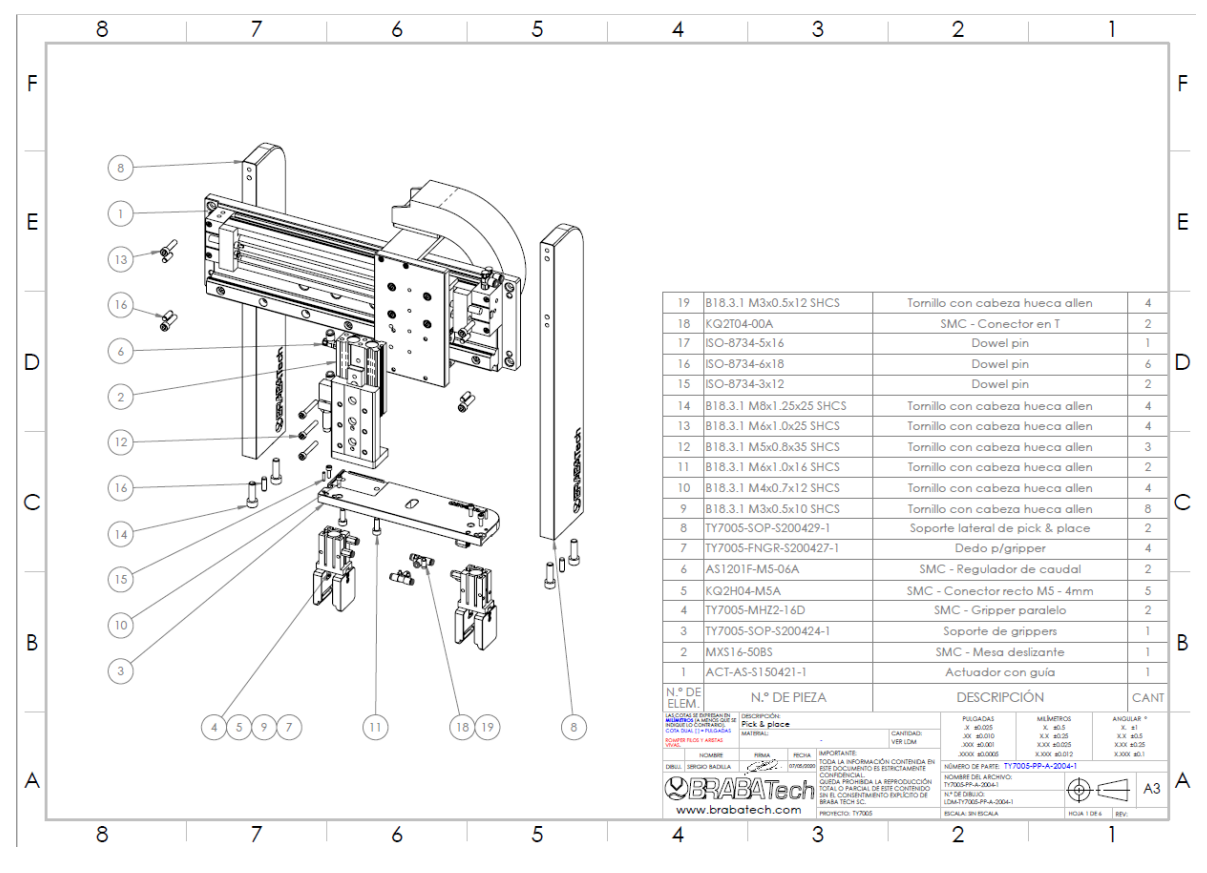

*Imagen 8.2.2 Plano mecánico utilizado para ensamble de componentes. {1}*

#### **8.3 MONTAJE DE COMPONENTES EN ESTACIÓN PRINCIPAL Y PRUEBAS DE FUNCIONAMIENTO.**

Una vez armados los componentes mecánicos que conforman la estación, se procedió a probar los actuadores neumáticos, así como las señales de los sensores. Esto con el fin de ir probando la secuencia, así como el estado de las componentes.

Se conectaron los actuadores neumáticos al manifold que se encuentra en el interior del gabinete, así como todos los sensores de los actuadores. También se conectaron las electroválvulas encargadas de accionar los cilindros neumáticos. Se empezó a probar una secuencia de prueba realizada por un servidor. Esto con el fin de observar los componentes en movimiento y revisar el correcto ensamble de estos.

El PLC utilizado en estos equipos es un MICRO 830, modelo 2080-LC30- 48QBB. Para programarlo se requiere del software de Allen Bradley CCW (Connected Components Workbench).

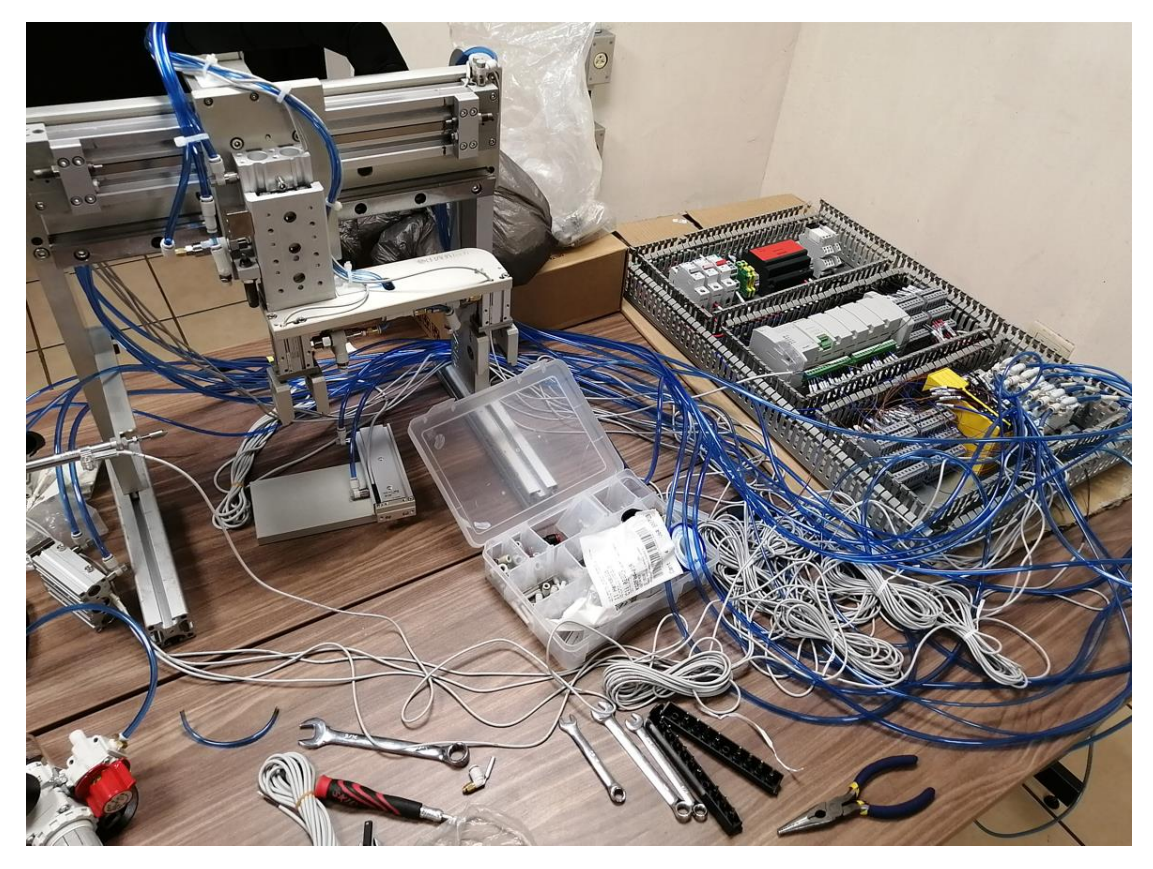

*Imagen 8.3.1 Gabinete de control conectado a subensambles mecánicos. {1}*

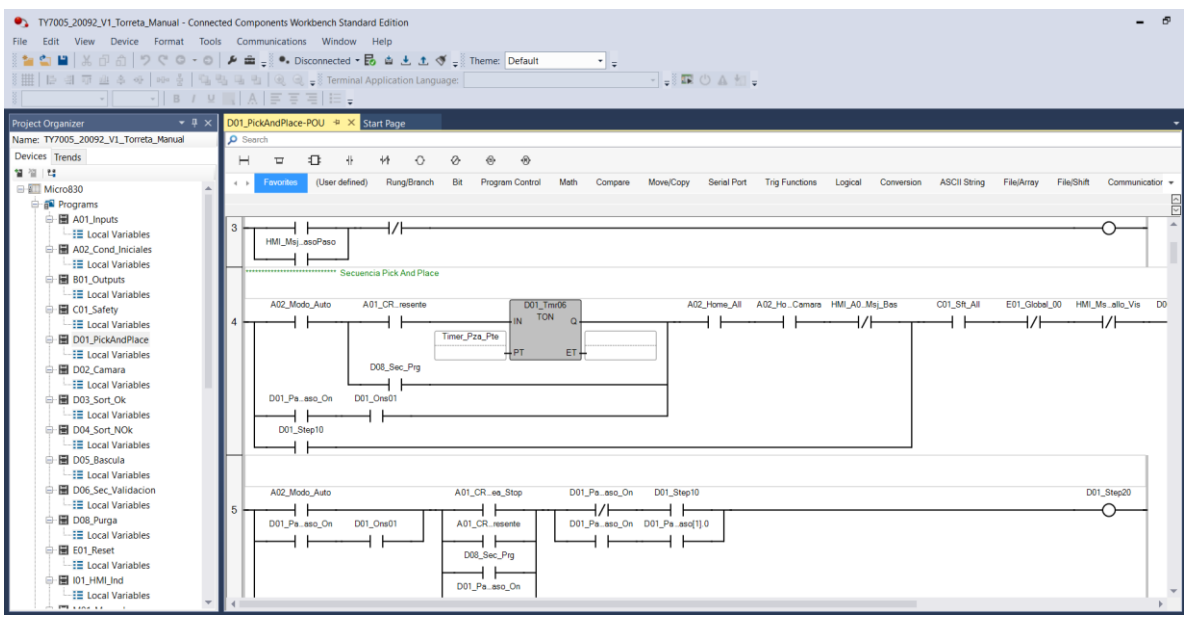

*Imagen 8.3.2 Programa del PLC utilizado en pruebas de funcionamiento.*

Una vez comprobado que los componentes se trasladaban de manera correcta, y que las señales tanto de entradas como de salidas estaban conectadas correctamente, se procedió a hacer el ensamble de los componentes en la estructura principal.

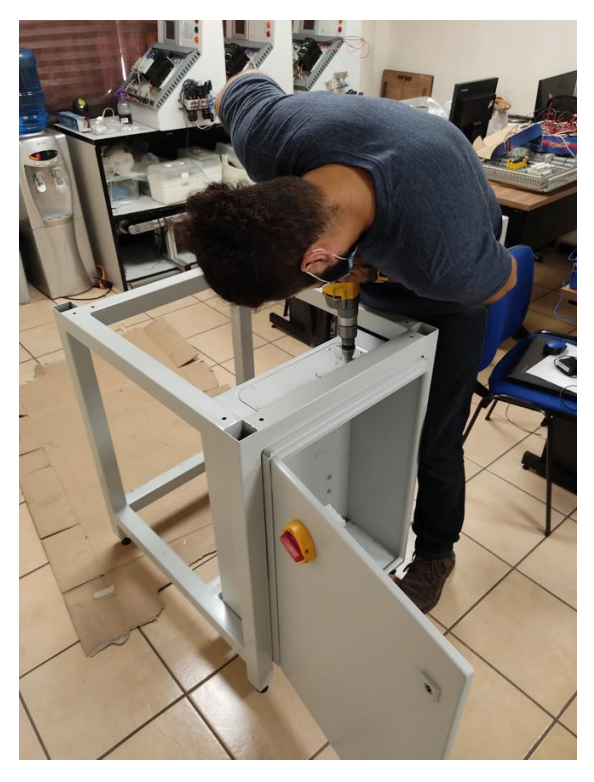

*Imagen 8.3.3 Montaje de gabinete en estructura y barrenación para glándulas. {1}*

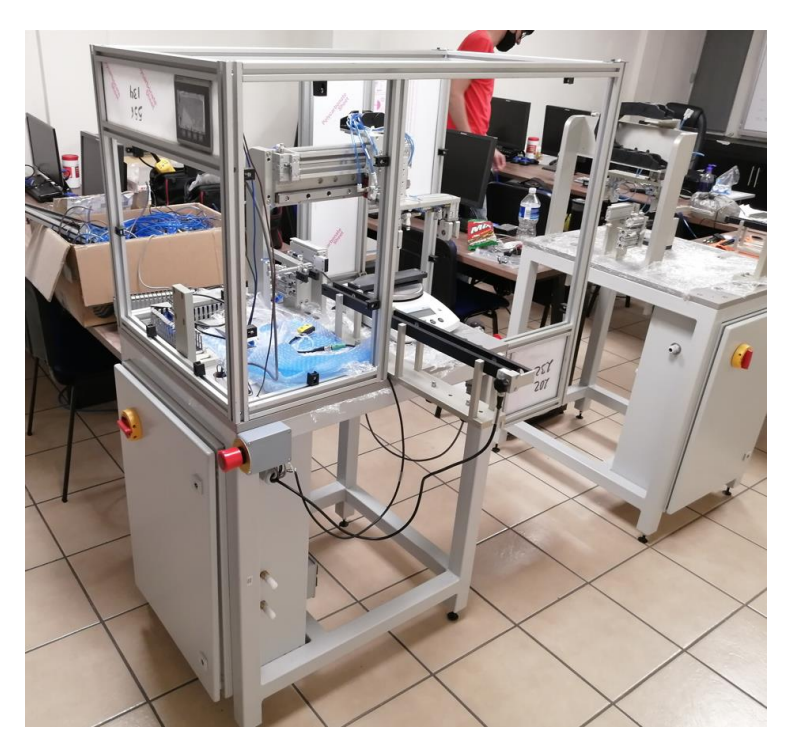

*Imagen 8.3.4 Avances de montaje de componentes. {1}*

#### **8.4 PROGRAMACIÓN DE PLC.**

El controlador utilizado fue un PLC Allen Bradley de la serie Micro 850 modelo 2080-LC50-48QWB, el cual cuenta con 48 puntos de conexión i/o, y comunicación por ethernet, estas fueron las características principales por las cual fue seleccionado este controlador. Fue utilizado el software CCW, descrito anteriormente en el apartado de marco teórico.

El programa fue realizado a través de varias subrutinas dentro de una rutina general, esto con el fin de tener una mejor organización, hacer el programa lo más legible y entendible posible para los ingenieros de la planta, y ser capaces de detectar fallas en el menor tiempo posible.

La estructura principal del programa se puede clasificar en los siguientes apartados generales:

- Declaración de entradas.
- Rutinas de control.
- Seguridad.
- Lógica empleada en el manejo de datos entre el HMI y el PLC.
- Potencia.

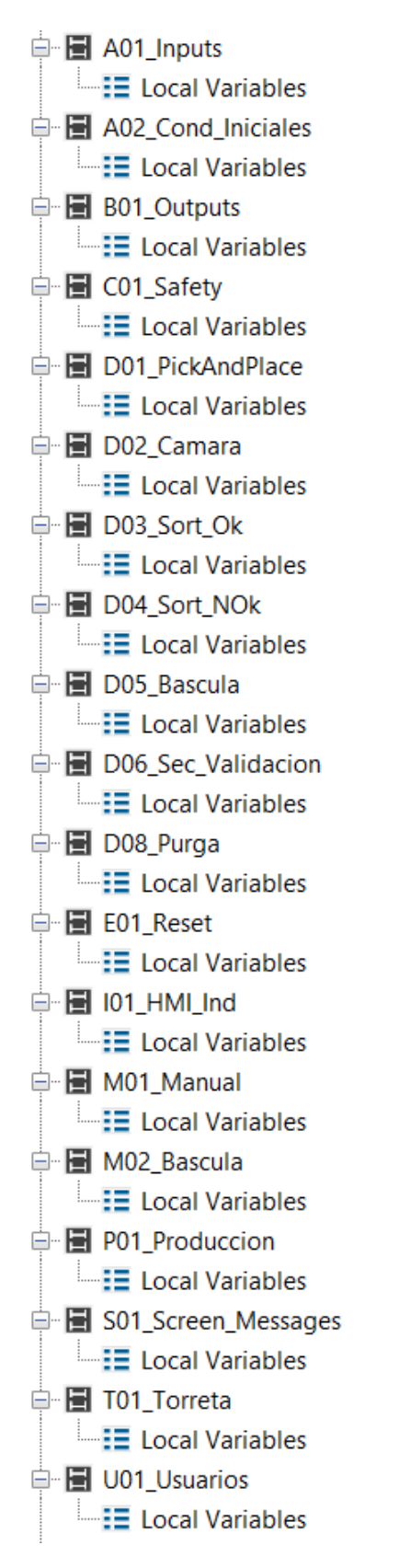

*Imagen 8.4.1 Subrutinas creadas para la estructuración del programa.*

A continuación, se describirá la función de cada subrutina en el programa de manera breve.

#### **8.4.1 A01\_Inputs:**

Subrutina encargada de la declaración de entradas. Se convierten entradas físicas en bits virtuales para su uso dentro de las secuencias de control.

Tener una rutina de declaración de entradas aporta bastantes beneficios a la estructura del programa, a continuación, se mencionan algunas:

- En caso de que se dañe una entrada física, solamente se cambia la dirección de la entrada declarada, de esta manera, no es necesario cambiar la dirección en toda la rutina de control.
- Aporta facilidad al momento de etiquetar las entradas y, por ende, facilita su direccionamiento durante el desarrollo del programa. Por ejemplo, en este programa la subrutina de declaración de entradas tiene el prefijo A01, por lo que cualquier bit usado en alguna de las subrutinas que comience con el prefijo A01, se tendrá la certeza que proviene de la subrutina de declaración de entradas, por lo que solo con leer la etiqueta del bit se puede determinar que hace referencia a una entrada.
- Se tiene separado por completo las entradas físicas de las subrutinas de control.

La estructura de esta subrutina consta un renglón por cada entrada, los cuales contienen un contacto direccionado a la entrada física y una bobina con un bit virtual booleano, en el cual se utiliza la etiqueta mencionada anteriormente.

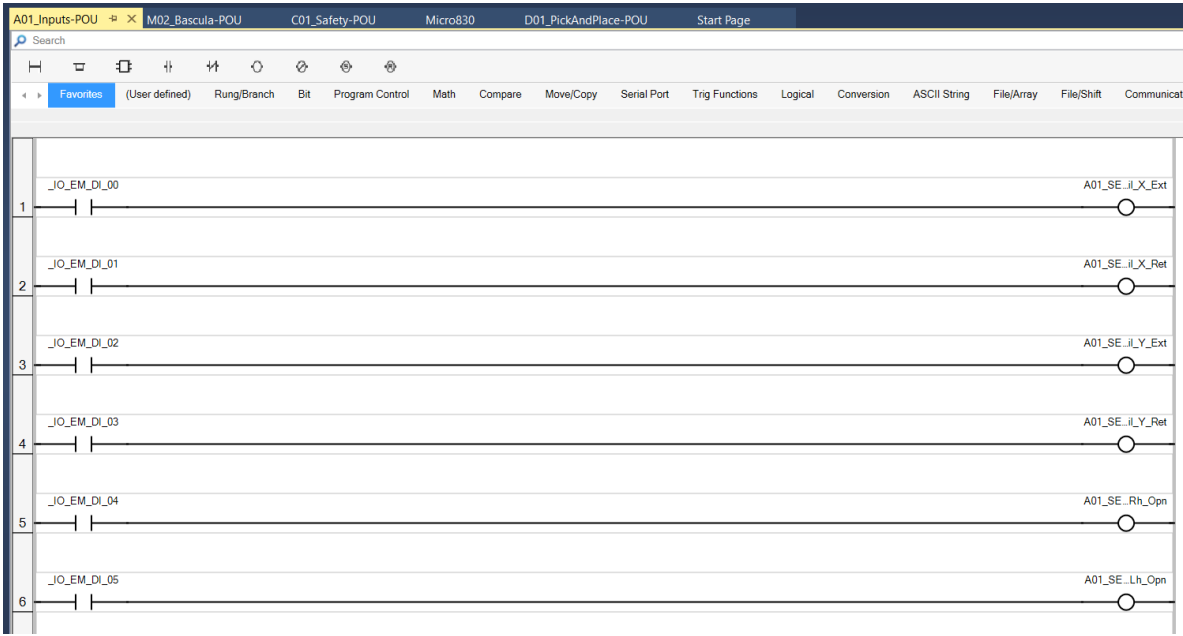

*Imagen 8.4.1.1 A01\_Inputs: subrutina de declaración de entradas.*

#### **8.4.2 A02\_Cond\_Iniciales:**

Esta subrutina es creada con la intención de crear los bits que establecen las condiciones iniciales para iniciar el proceso. Algunos de los ejemplos son que el sistema de encuentre en home, es decir, que todos los actuadores se encuentren en la posición adecuada para iniciar un ciclo, que la banda transportadora de piezas se encuentre en posición, que esté activado el modo automático, entre otros.

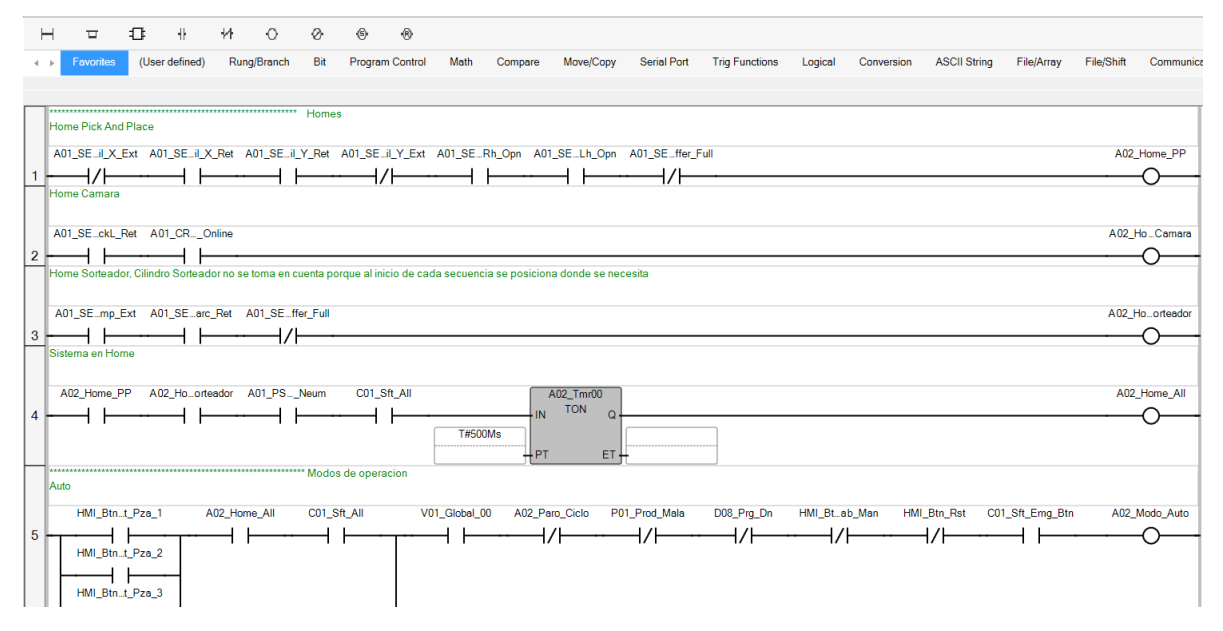

*Imagen 8.4.2.1. subrutina A02\_Cond\_Iniciales, bits de home del sistema.*

#### **8.4.3 B01\_Outputs:**

Declaración de salidas. Utilizado de manera similar que el apartado de declaración de entradas. Por la estructura de la lógica secuencial utilizada, hay actuadores que son activados y desactivados varias veces durante el ciclo de la estación. Para llevar esto acabo, en las secuencias de control se activan bits denominados como bit outs, los cuales están encargados de activar o desactivar las salidas físicas.

Tener una secuencia de declaración de salidas nos proporciona una serie de beneficios, tales como:

• Protección en caso de que se dañe una salida física, solo se requiere cambiar la dirección en la declaración de salidas y no en toda la rutina.

• Permite activar o desactivar una salida en varias subrutinas.

La estructura consiste en un renglón por cada salida, con los bits outs anteriormente mencionados provenientes de las subrutinas donde se accione ese actuador, todos estos en paralelo.

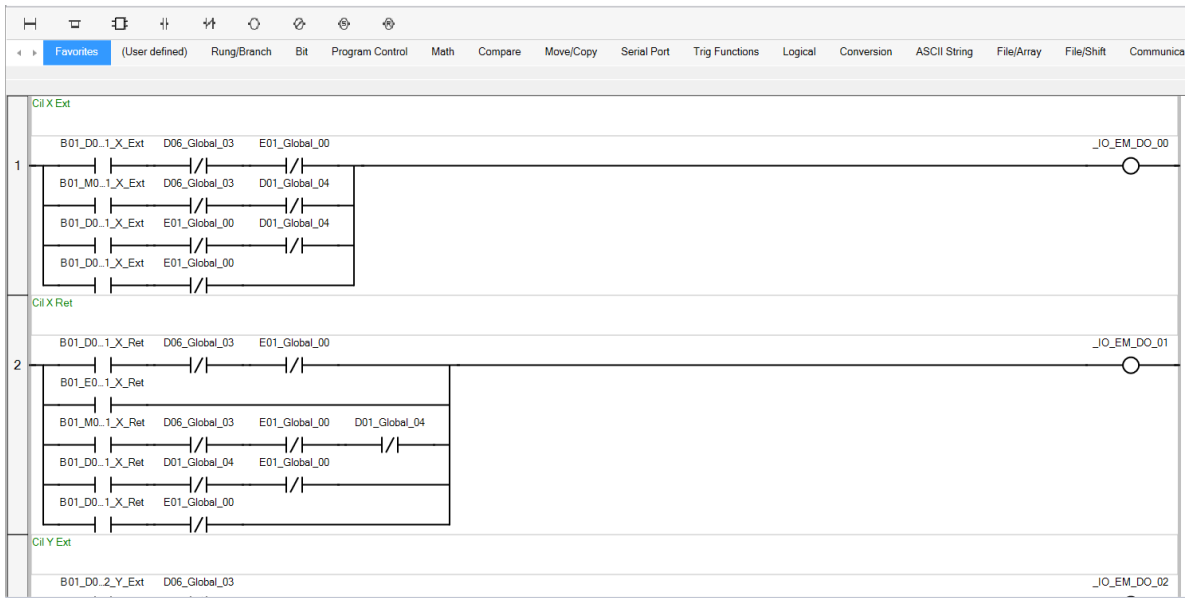

*Imagen 8.4.3.1. Declaración de salidas*

#### **8.4.4 C01\_Safety:**

Subrutina encargada de crear los bits necesarios con el fin de monitorear los elementos de seguridad instalados en el sistema, tales como interlocks, cortinas de seguridad, paro de emergencia, entre otros.

Debido a la nomenclatura, al momento de estar monitoreando las rutinas de control, si se tiene un bit con el prefijo C01, se reconoce inmediatamente que ese bit proviene de la subrutina C01\_Safety, por lo que se determina que es un elemento de seguridad.

Los elementos de seguridad implementados en la estación son 2 interlocks y un paro de emergencia, todo conectado a un relevador de seguridad Sick**®** de 2 canales.

| $\vdash$       | $\Box$                   | 升                            | $+$                             | # | $\Diamond$  | ⊘   | $\circ$ | $\langle R \rangle$ |      |         |           |                    |                       |         |            |                     |            |            |                 |
|----------------|--------------------------|------------------------------|---------------------------------|---|-------------|-----|---------|---------------------|------|---------|-----------|--------------------|-----------------------|---------|------------|---------------------|------------|------------|-----------------|
| $-4$           | Favorites                |                              | (User defined)                  |   | Rung/Branch | Bit |         | Program Control     | Math | Compare | Move/Copy | <b>Serial Port</b> | <b>Trig Functions</b> | Logical | Conversion | <b>ASCII String</b> | File/Array | File/Shift | Communications  |
|                |                          |                              |                                 |   |             |     |         |                     |      |         |           |                    |                       |         |            |                     |            |            |                 |
|                | <b>Puertas Activadas</b> |                              |                                 |   |             |     |         |                     |      |         |           |                    |                       |         |            |                     |            |            |                 |
|                |                          |                              | A01_INTta_Front A01_INTrta_Back |   |             |     |         |                     |      |         |           |                    |                       |         |            |                     |            |            | C01_Sft_Doors   |
|                |                          |                              |                                 |   |             |     |         |                     |      |         |           |                    |                       |         |            |                     |            |            |                 |
|                |                          | Puerta Frontal Activada      |                                 |   |             |     |         |                     |      |         |           |                    |                       |         |            |                     |            |            |                 |
|                | A01_INTta_Front          |                              |                                 |   |             |     |         |                     |      |         |           |                    |                       |         |            |                     |            |            | C01_Sft_F_Door  |
| $\overline{2}$ |                          |                              |                                 |   |             |     |         |                     |      |         |           |                    |                       |         |            |                     |            |            |                 |
|                |                          | Puerta Trasera Activada      |                                 |   |             |     |         |                     |      |         |           |                    |                       |         |            |                     |            |            |                 |
|                | A01 INTrta Back          |                              |                                 |   |             |     |         |                     |      |         |           |                    |                       |         |            |                     |            |            | C01_Sft_B_Door  |
| 3              |                          |                              |                                 |   |             |     |         |                     |      |         |           |                    |                       |         |            |                     |            |            |                 |
|                |                          | Boton Emergencia Activado    |                                 |   |             |     |         |                     |      |         |           |                    |                       |         |            |                     |            |            |                 |
|                | A01_PEro_Emg             |                              |                                 |   |             |     |         |                     |      |         |           |                    |                       |         |            |                     |            |            | C01_Sft_Emg_Btn |
| 4              |                          |                              |                                 |   |             |     |         |                     |      |         |           |                    |                       |         |            |                     |            |            |                 |
|                |                          | Cualquier Seguridad Activada |                                 |   |             |     |         |                     |      |         |           |                    |                       |         |            |                     |            |            |                 |
|                |                          |                              | C01_Sft_Doors C01_Sft_Emq_Btn   |   |             |     |         |                     |      |         |           |                    |                       |         |            |                     |            |            | C01_Sft_All     |
| 5              |                          |                              |                                 |   |             |     |         |                     |      |         |           |                    |                       |         |            |                     |            |            |                 |

*Imagen 8.4.4.1. Bits de seguridad.*

#### **8.4.5 D01\_PickAndPlace:**

Es la secuencia principal de la estación. Es la encargada de accionar todos los actuadores neumáticos del sistema de Pick and Place, así como de llamar a las demás subrutinas en el momento adecuado. Todas las rutinas que involucran una secuencia están formadas con la estructura de la memoria.

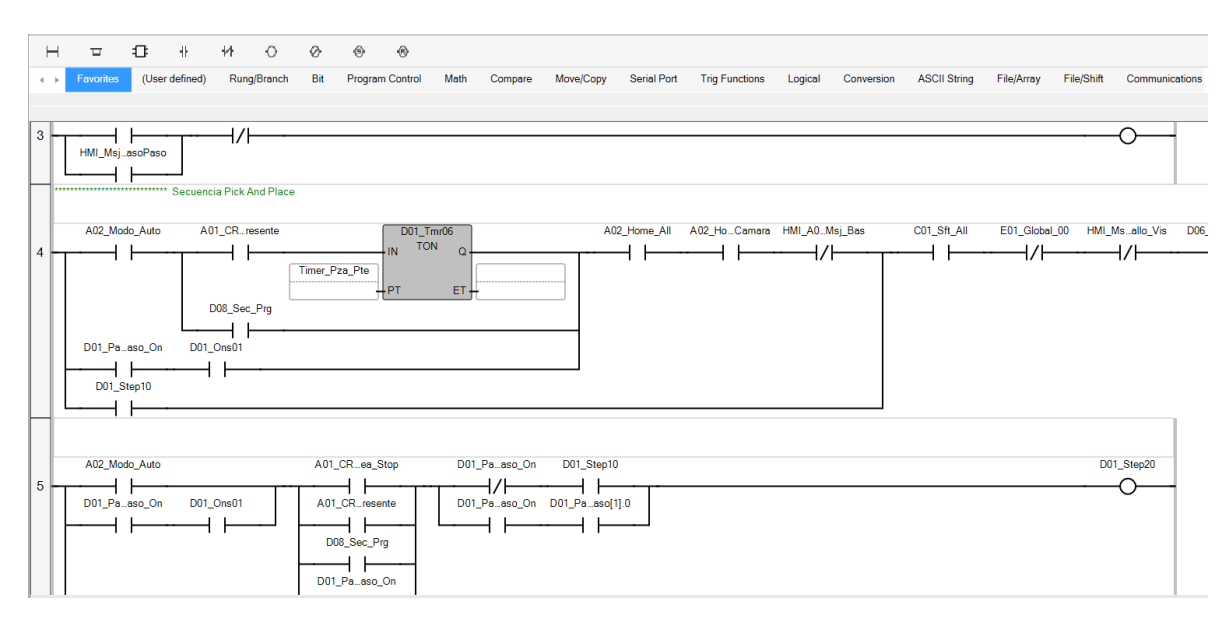

*Imagen 8.4.5.1. Secuencia PickAndPlace*

#### **8.4.6 D02\_Cámara:**

Secuencia encargada de todo lo relacionado al sistema de visión. Esta secuencia manda y recibe señales con la cámara Cognex utilizada. También se lleva a cabo la toma de decisión si la pieza cumple o no con las características previamente programadas.

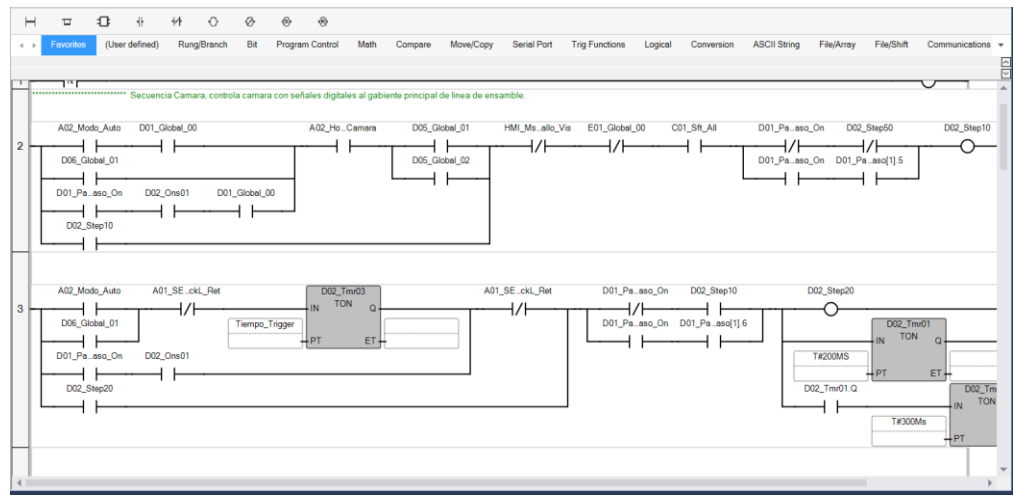

*Imagen 8.4.6.1. Secuencia de comunicación con sistema de visión.*

#### **8.4.6 D03\_Sort\_OK:**

La estación cuenta con ciertos actuadores que se posicionan de cierta manera dependiendo si la pieza cumple o no con los estándares de calidad establecidos para determinar si la pieza es buena, o no. Esta subrutina es llamada cuando se determina que la pieza es buena, por lo que acciona los actuadores requeridos para trasladar la pieza a un buffer de salida, la cual es tomada por el operador para su respectivo empaque.

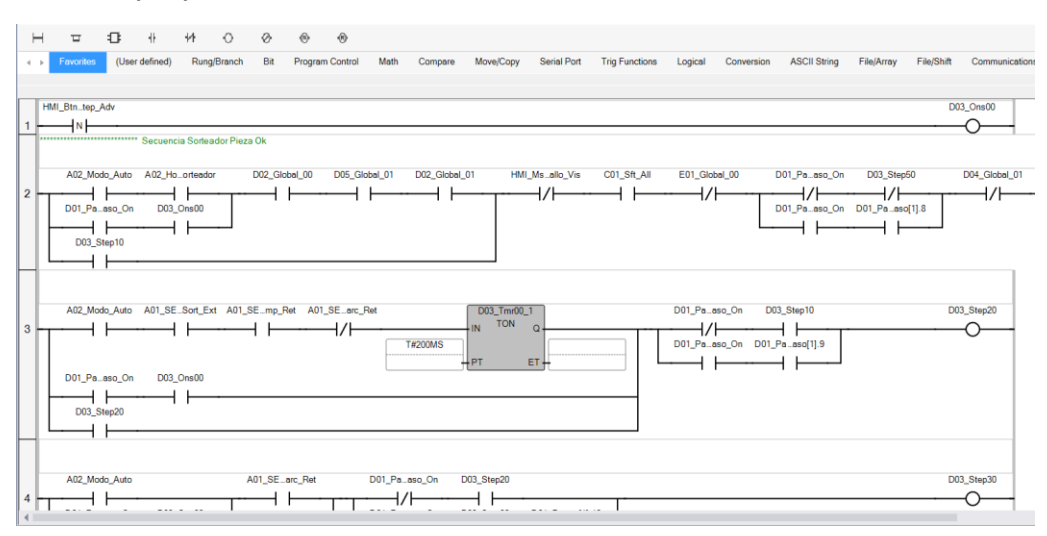

*Imagen 8.4.6.1. Secuencia de comunicación con sistema de visión.*

#### **8.4.7 D04\_Sort\_NOK:**

Secuencia de clasificación que se activa cuando la pieza no cumple con alguna o con todas las características de calidad establecidas, manda a la pieza a un cajón de SCRAP asegurado con candado.

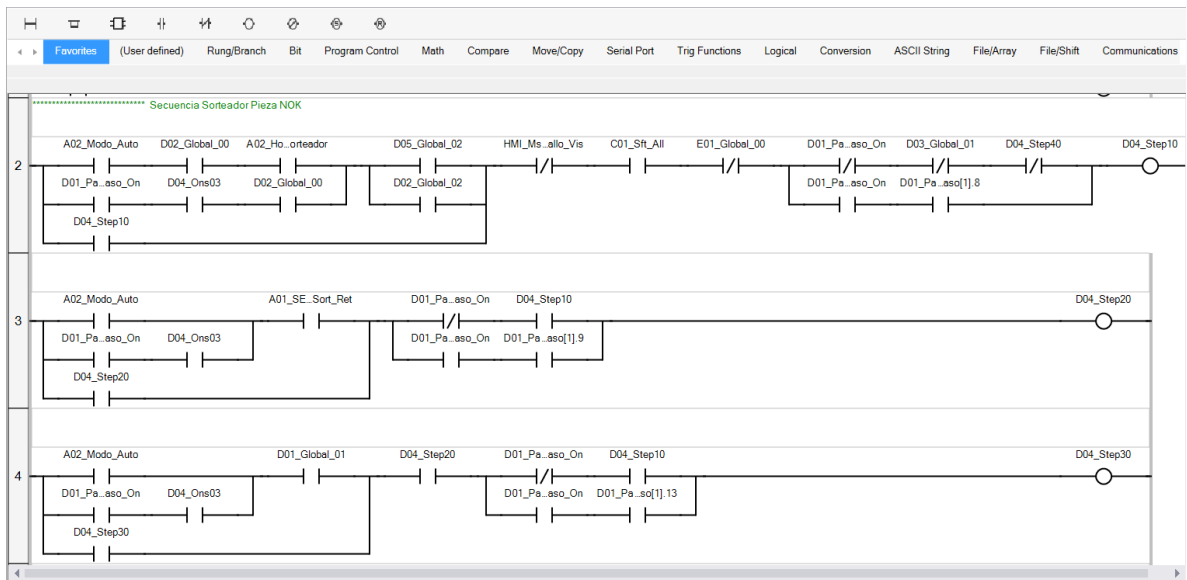

*Imagen 8.4.7.1 Subrutina D04\_Sort\_NOK*

#### **8.4.8 D05\_Báscula:**

Subrutina donde se establecen los bloques de comunicación con la báscula de precisión. También aquí se realiza la toma de decisión si la pieza pasa o no la prueba de pesaje.

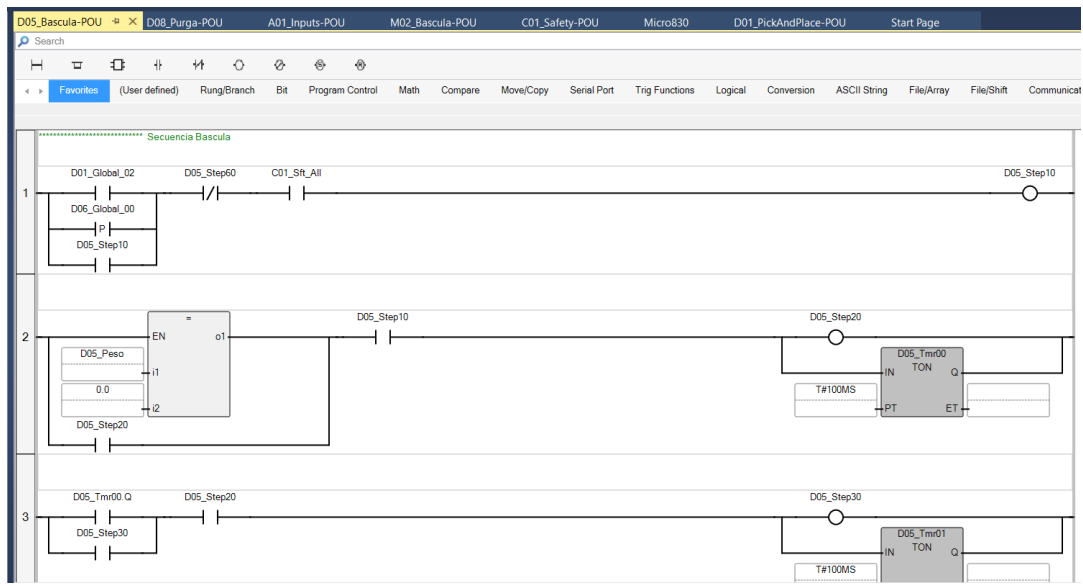

*Imagen 8.4.8.1 D05\_Báscula: Subrutina de báscula.*

#### **8.4.9 D06\_Sec\_Validacion:**

Para que el equipo pueda funcionar de manera automática, es necesario que se realice una secuencia de validación por parte de calidad, esto con el fin de que se corroboré que la estación es capaz de obtener los resultados esperados. Se ingresan un total de 10 piezas maestras las cuales cuentan con defectos específicos y la estación debe obtener los resultados esperados. En esta subrutina es donde se encuentra toda la lógica del proceso de validación del equipo.

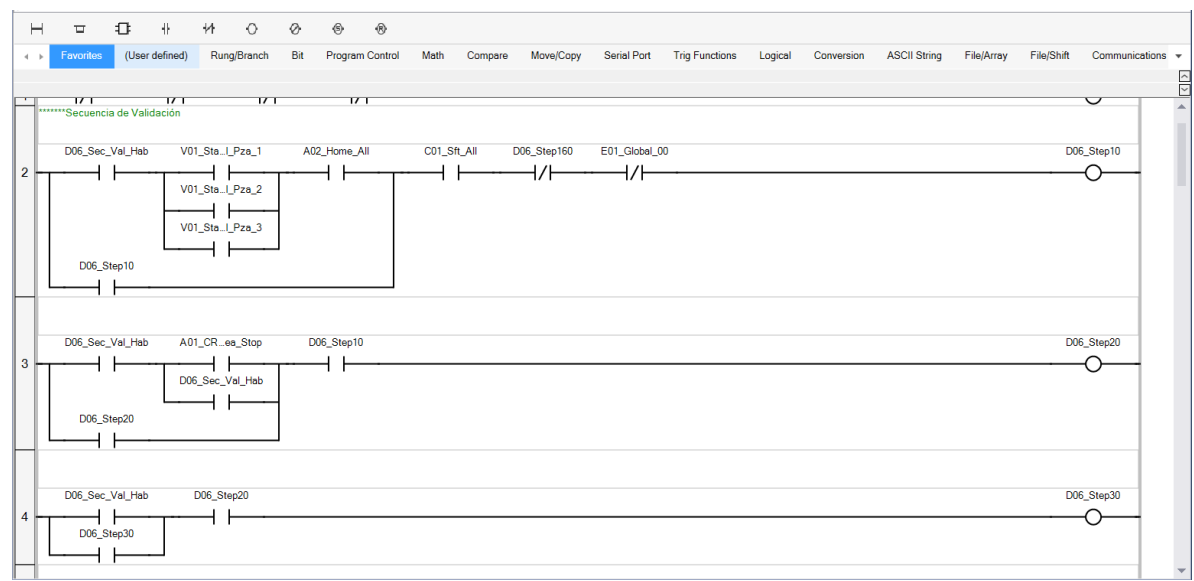

*Imagen 8.4.9.1 Subrutina D06\_Sec\_Validación.*

#### **8.4.10 D08\_Purga:**

Secuencia encargada de analizar la última pieza del turno, para esta pieza, no se necesita que el sensor de pieza presente ubicado en el conveyor detecte pieza. Esta secuencia es utilizada cuando queda la última pieza sobre la báscula. Se hace un ciclo único.

#### **8.4.11 E01\_Reset:**

En una secuencia pueden ocurrir una serie de eventos que causarían que la estación funcione de manera inadecuada, por lo que el ciclo puede detenerse en algún punto en el que los elementos que conforman la estación no estén en la posición correcta para iniciar un nuevo ciclo. Cuando esto ocurre, es necesario una rutina que lleve de manera segura y sin ninguna colisión entre los actuadores a home. Este es el objetivo de la secuencia reset y la lógica de llevar a la estación a home se encuentra almacenada en esta subrutina.

| $\mathbb H$                                    | $\Box$                                                    | O. | $+$            | $+$                 | $\circ$<br>$\oslash$                     |                    | $^\circledR$<br>$^\circledR$ |                 |                   |           |             |                       |         |            |                     |            |            |             |
|------------------------------------------------|-----------------------------------------------------------|----|----------------|---------------------|------------------------------------------|--------------------|------------------------------|-----------------|-------------------|-----------|-------------|-----------------------|---------|------------|---------------------|------------|------------|-------------|
| $\left\langle \cdot \right\rangle$ .<br><br>In | Favorites                                                 |    | (User defined) | Rung/Branch         |                                          | Bit                | Program Control              | Math            | Compare           | Move/Copy | Serial Port | <b>Trig Functions</b> | Logical | Conversion | <b>ASCII String</b> | File/Array | File/Shift | Communicati |
|                                                | <b>MARIA Secuencia Reset</b><br>A01_Btn_Rst<br>E01_Step10 |    |                | A02_Home_All<br>1/F | C01_Sft_All                              |                    |                              | C01_Sft_Emg_Btn | E01_Step70<br>⊣∕⊦ |           |             |                       |         |            |                     |            |            | E01_Step10  |
| $\overline{2}$                                 | A01_SEil_Y_Ret<br>E01_Step20                              |    |                | C01_Sft_All         |                                          | E01_Step10         |                              |                 |                   |           |             |                       |         |            |                     |            |            | E01_Step20  |
| $\mathbf{3}$                                   | C01_Sft_Doors<br>1/F<br>E01_Step30                        |    |                | E01_Step20          |                                          |                    |                              |                 |                   |           |             |                       |         |            |                     |            |            | E01_Step30  |
| $\overline{4}$                                 | C01_Sft_Doors<br>E01_Step40                               |    |                | <b>T#2S</b>         | E01_Tmr00<br><b>TON</b><br>IN.<br>$+$ PT | $\alpha$<br>$ET +$ |                              |                 | E01_Step30        |           |             |                       |         |            |                     |            |            | E01_Step40  |

*Imagen 8.4.11.1 E01\_Reset.*

#### **8.4.12 I01\_HMI\_Ind:**

Secuencia encargada de encender los indicadores del HMI, así como de las animaciones. Esta secuencia fue desarrollada en conjunto con el compañero de prácticas.

#### **8.4.13 M01\_Manual:**

Por cuestiones de mantenimiento, hay ocasiones en las que es necesario mover ciertos actuadores para probar su funcionalidad, tanto de los actuadores como de los sensores. Para llevar esto a cabo, se realizó una pantalla en el HMI con botones virtuales los cuales activan las válvulas solenoides. Se agregaron ciertas condiciones de seguridad para que no puedan colisionar actuadores al accionarlos de manera manual.

|                |                                               |             |                | M01 Manual-POU + X D05 Bascula-POU                                                        |                 | D08 Purga POU   |               |      | A01 Inputs-POU                                                                                     |           | M02 Bascula-POU    | C01 Safety-POU         |         | Micro830   |                     | D01 PickAndPlace-POU |                   |                      |
|----------------|-----------------------------------------------|-------------|----------------|-------------------------------------------------------------------------------------------|-----------------|-----------------|---------------|------|----------------------------------------------------------------------------------------------------|-----------|--------------------|------------------------|---------|------------|---------------------|----------------------|-------------------|----------------------|
|                | $\rho$ Search<br>н<br>$\overline{\mathbf{u}}$ | ≎           | 县              | #<br>$\Omega$                                                                             | $\oslash$       | ₿               | $\circledast$ |      |                                                                                                    |           |                    |                        |         |            |                     |                      |                   |                      |
|                | Favorites<br>$\leftarrow$ $\leftarrow$        |             | (User defined) | Rung/Branch                                                                               | Bit             | Program Control |               | Math | Compare                                                                                            | Move/Copy | <b>Serial Port</b> | <b>Trig Functions</b>  | Logical | Conversion | <b>ASCII String</b> | File/Array           | <b>File/Shift</b> | Communicat           |
|                | Memoria Botón Habilitar Manual                |             |                |                                                                                           |                 |                 |               |      |                                                                                                    |           |                    |                        |         |            |                     |                      |                   |                      |
|                |                                               | M01 Hab Man |                | HMI_Bt.ab_Man A02_Modo_Auto A01_PS._Neum E01_UPlog_Man B01_D0Working C01_Sft_All<br>⊣/⊢—– |                 |                 |               |      | ーノト                                                                                                |           |                    | HMI SO., Ok Man<br>1/F |         |            |                     |                      |                   | M01 Hab Man          |
| $\overline{2}$ | X Ext Man<br>X Ret Man                        |             |                | HMI_M0_1_X_Ext M01_Hab_Man A01_SE_il_Y_Ret A01_SE_il_Y_Ext A01_SE_ckL_Ret                 |                 | 1/F             |               |      |                                                                                                    |           |                    |                        |         |            |                     |                      |                   | <b>B01 M01 X Ext</b> |
| 3              | Y Ext Man                                     |             |                | HMI M0_1 X Ret  M01 Hab Man  A01 SE_il Y Ret  A01 SE_il Y Ext  A01 SE_ckL Ret             |                 | ーノト             |               |      |                                                                                                    |           |                    |                        |         |            |                     |                      |                   | B01 M0 1 X Ret       |
| Δ              | HMI M0.2 Y Ext M01 Hab Man                    |             |                |                                                                                           |                 |                 | ⊣⊢            |      | A01 SE il X Ret A01 SE Rh Opn A01 SE Lh Opn<br>⊣ ⊦<br>A01 SE_il X Ext A01 SE_mp Ret A01 SE_arc Ret |           |                    |                        |         |            |                     |                      |                   | B01 M0.2 Y Ext       |
| 5              | Y Ret Man<br>HMI M0_2 Y_Ret M01_Hab Man       |             |                |                                                                                           | A01 SE_il X Ret |                 | 4 F           |      | A01_SE_il_X_Ext A01_SE_mp_Ret A01_SE_arc_Ret                                                       |           |                    |                        |         |            |                     |                      |                   | B01_M0_2_Y_Ret       |

*Imagen 8.4.13.1 M01\_Manual: Condiciones para activar los actuadores de manera manual.*

#### **8.4.14 M02\_Báscula:**

En esta subrutina se almacena la lógica que manda y recibe paquetes de datos a la báscula, pero de manera manual, de esta manera, al momento de realizar pruebas de las pruebas manuales podemos obtener las lecturas obtenidas por la báscula de precisión.

#### **8.4.15 P01\_Producción:**

En esta subrutina están agregados los contadores que nos indican ciertos datos relevantes para el cliente, tales como cuantas piezas de cada modelo se han probado, cuantas dieron un resultado positivo, cuantas un resultado negativo, y cuál de las pruebas fue la que falló.

#### **8.4.16 S01\_Screen\_Messages:**

Al contar con un HMI, se utilizó para arrojar una serie de mensajes bajo distintas circunstancias. Hay mensajes para el área de la seguridad, para dar aviso de que no se pueden manipular ciertos actuadores y en que parte de la rutina se quedó, entre otros. Todas las condiciones que activan y desactivan los mensajes se encuentran en esta subrutina.

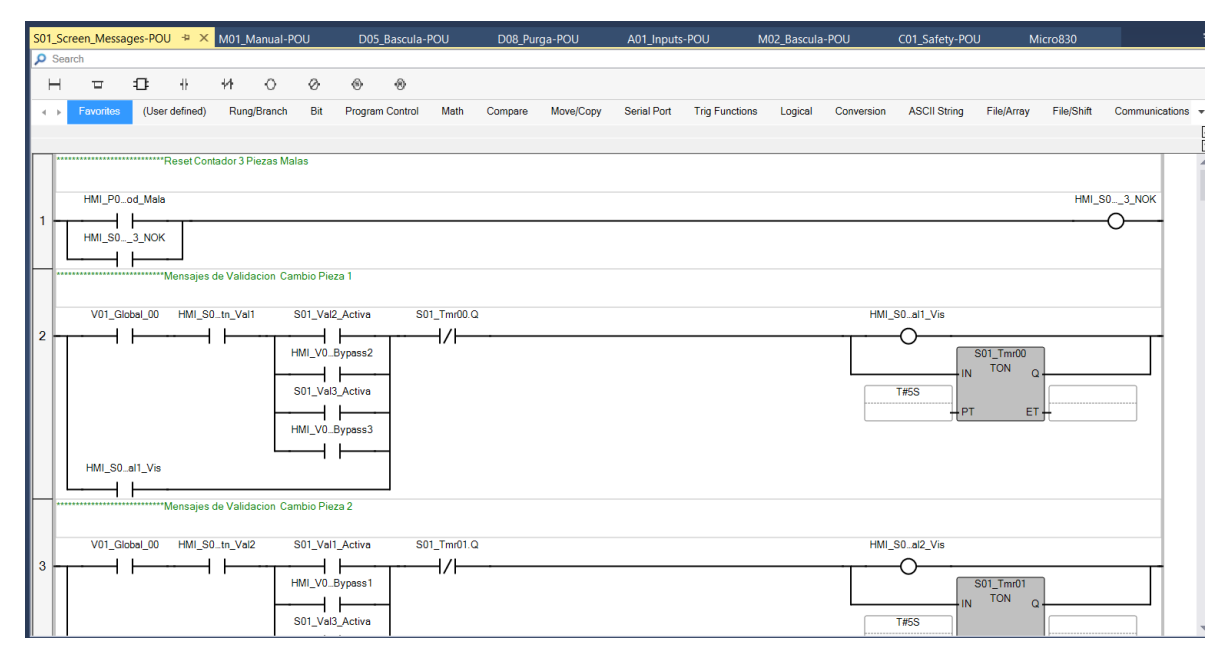

*Imagen 8.4.16.1 S01\_Screen\_Messages: Rutina donde se activan o desactivan mensajes de alarma en el HMI*

#### **8.4.17 T01\_Torreta:**

Subrutina que activa los 3 distintos colores de la torreta dependiendo de las condiciones en las que se encuentre la estación.

#### **8.4.18 U01\_Usuarios:**

Aquí se establecen los distintos usuarios y se permiten los accesos dependiendo del departamento que quiera utilizar el equipo.

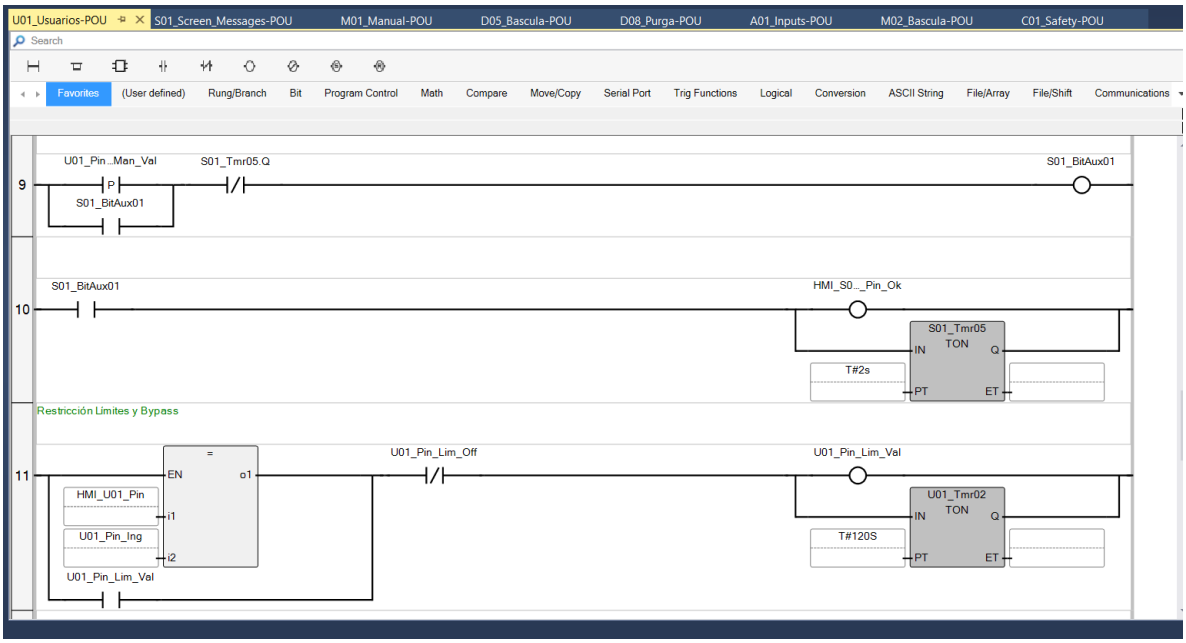

*Imagen 8.4.18.1 U01\_Usuarios: Pantalla de acceso y restricciones a usuarios.*

#### **8.5 PUESTA EN MARCHA EN PLANTA**

Se apoyo con el traslado y puesta en marcha del equipo en planta. La estación fue instalada en la parte final de una línea de ensamble, la cual, acoplada con un conveyor, le transportaba las piezas a la estación desarrollada por BRABA Tech para su posterior inspección y clasificación.

El proceso de instalación consta de 2 partes, la instalación mecánica y la parte de control. Para realizar la instalación mecánica, fue necesario acoplar la estación al conveyor de salida del equipo anterior. Esta tarea no fue tan complicada, ya que se diseñó la estructura y guarda precisamente para cumplir con esa función. Se nivelo bien el equipo conforme al conveyor y se procedió a posicionar de manera correcta el sensor de pieza presente.

En la parte de la instalación de control, fue necesario dar y recibir señales con el equipo anterior, esto se realizó instalando 4 relevadores en cada equipo, ya que son señales meramente digitales.

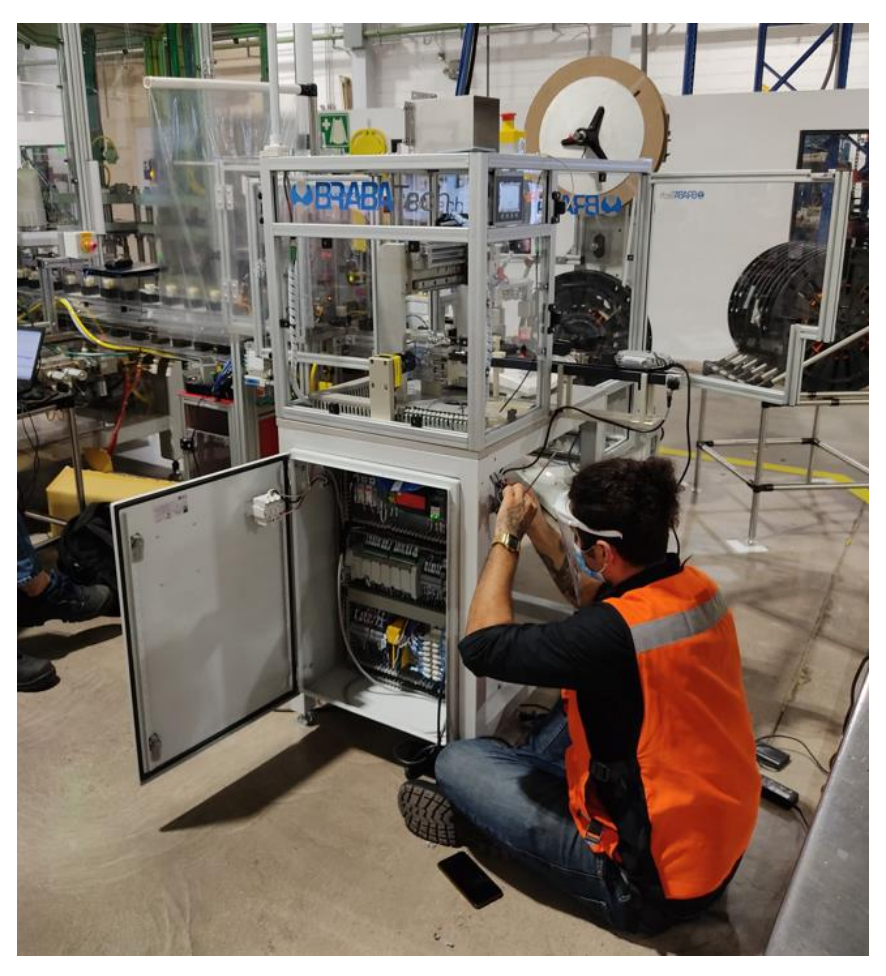

*Imagen 8.5.1 Cableado de señales con el otro equipo. {1}*

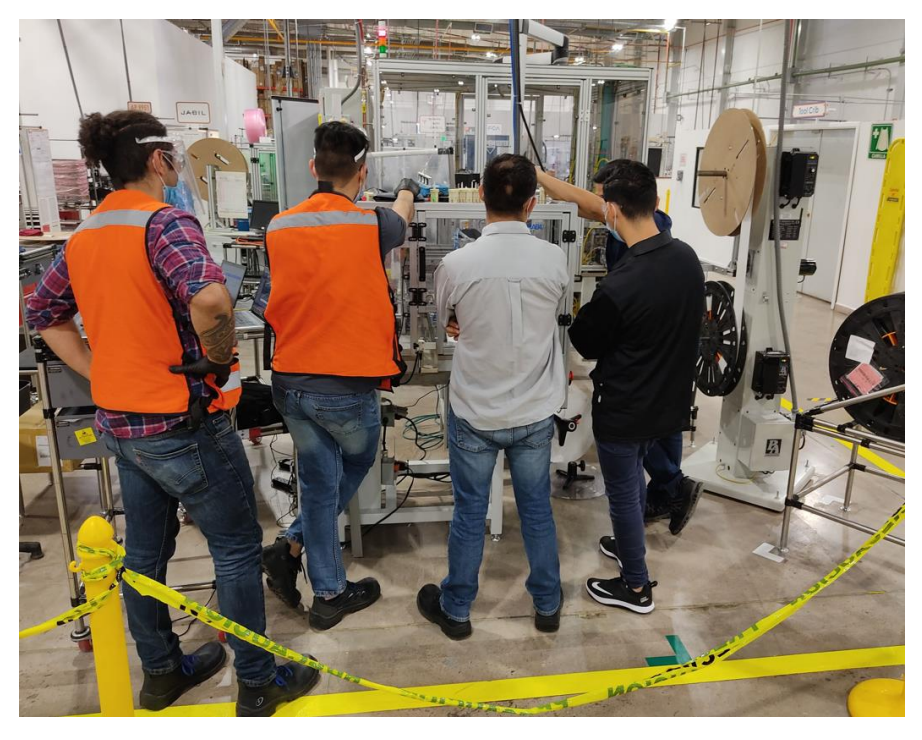

*Imagen 8.5.2 Acuerdos de funcionamiento del equipo con ingenieros de planta.{1}*

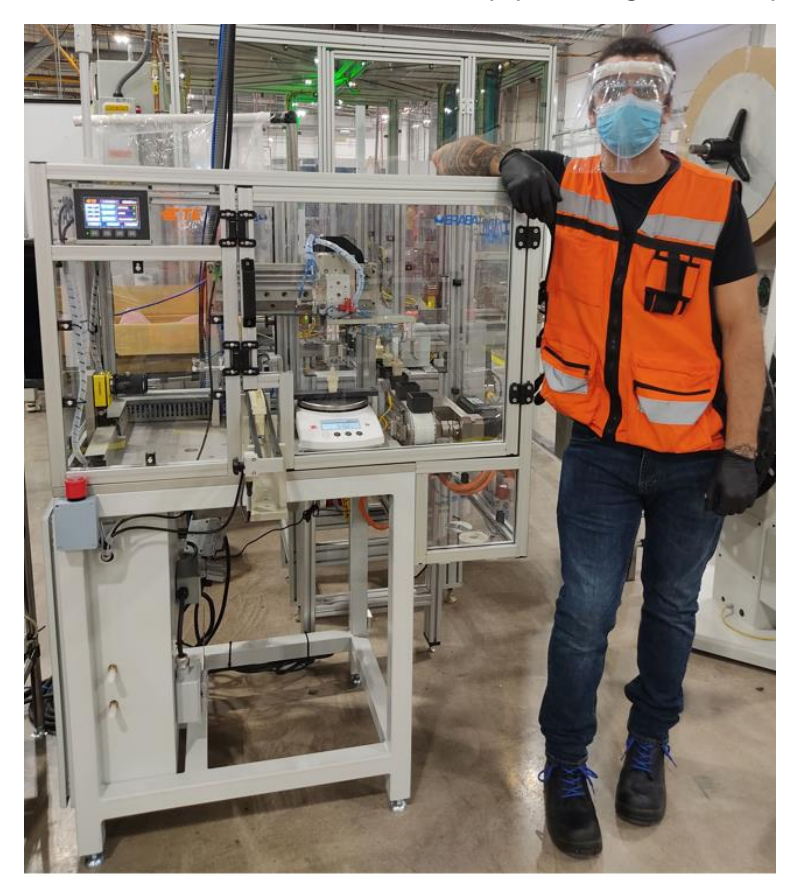

*Imagen 8.5.3 Equipo ya terminado.{1}*

### **9 CONCLUSIONES**

La experiencia de llevar a cabo mis prácticas profesionales son sin duda uno de los sucesos más significativos en cuestión de mi formación académica y profesional. En el desarrollo de estas, se realizaron diversas actividades tanto en el área de control, como en el área mecánica, siendo este mi primer acercamiento al ámbito industrial.

Se trabajó en conjunto con ingenieros que ya contaban con bastante experiencia en el ámbito industrial, esto fue de gran ayuda al momento de realizar actividades tales como el desarrollo del programa de PLC.

Al momento de comenzar mis prácticas no tenía mucha idea de las tareas que desempeñaba un ingeniero mecatrónico en la industria actual. Esto cambió al finalizar mis prácticas, tengo una idea bastante clara de los procesos de desarrollo de equipos automatizados, y cuento con muy buenas bases para el desarrollo mecánico y de control en equipos industriales.

Los conocimientos obtenidos con las materias cursadas durante mis estudios universitarios fueron de gran ayuda al momento de realizar las actividades solicitadas durante las prácticas profesionales, sobre todo en el área de programación PLC, todo lo referente a la neumática y la administración de proyectos.

Actualmente la estación instalada se encuentra funcionando de manera excelente, no se han presentado fallos en ningún ámbito de esta.

# **10. BIBLIOGRAFÍA Y REFERENCIAS**

{1} BRABA Tech®

<https://brabatech.com/>

{2} SolidWorks® <https://solid-bi.es/solidworks/>

{3} AutoCAD®

<https://www.esneca.com/blog/que-es-autocad/>

{4} Connected Components Workbench®

[https://www.rockwellautomation.com/es](https://www.rockwellautomation.com/es-mx/capabilities/industrialautomationcontrol/design-and-configuration-software.html)[mx/capabilities/industrialautomationcontrol/design-and-configuration-software.html](https://www.rockwellautomation.com/es-mx/capabilities/industrialautomationcontrol/design-and-configuration-software.html)

{5} Trello®

<https://www.postedin.com/blog/que-es-y-como-funciona-trello>

{6} Microsoft Project Manager®

https://www.microsoft.com/es-mx/microsoft-365/project/projectmanagementsoftware